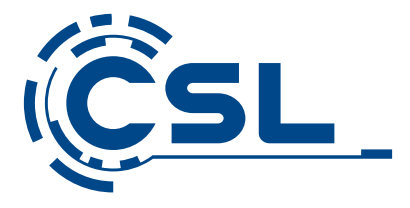

# **Bedienungsanleitung**

# **Instruction manual**

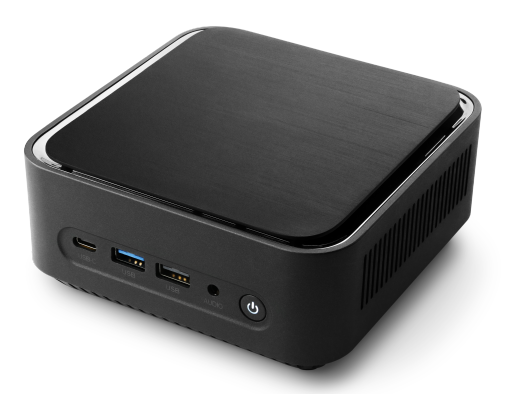

# **CSL Narrow Box Premium**

Mod.-Nr.: 86999

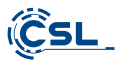

# Bedienungsanleitung / Instruction manual / Manuel d'utilisation

Istruzioni per l'uso / Instrucciones de uso / Gebruiksaanwijzing / Instrukcja obsługi

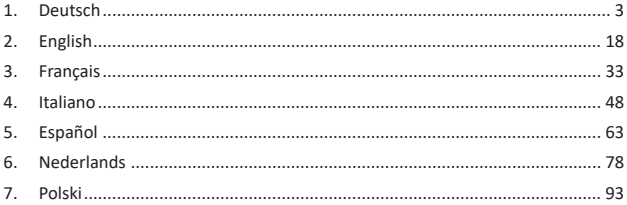

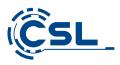

Vielen Dank, dass Sie sich für ein Produkt von CSL Computer entschieden haben. Dieses Gerät wurde nach modernsten technischen Standards gefer�gt und wird Ihnen hoffentlich lange Freude bereiten.

Bitte lesen Sie die Hinweise in dieser Anleitung sorgfältig durch.

#### **1 Lieferumfang**

- CSL Narrow Box Premium
- USB-C-Netzteil 12V 2,5A 30W
- HDMI Kabel
- Bedienungsanleitung

Sollte trotz unserer Qualitätskontrolle Ihre Lieferung einmal nicht vollständig sein, kontaktieren Sie uns bitte schnellstmöglich, spätestens innerhalb von 14 Tagen.

#### **2 Hinweise zum rich�gen Au�au Ihres PCs**

Bitte bewahren Sie diese Anleitung griffbereit in der Nähe Ihres PCs auf. Auch bei einer Veräußerung des PCs sollte die Anleitung dem neuen Besitzer übergeben werden. Die Treiber für Ihren erworbenen PC können Sie sich im Service-Bereich von CSL Computer GmbH www.csl-computer.com herunterladen.

#### **3 Betriebssicherheit**

Wenden Sie sich bi�e an unseren Kundendienst, falls Kabel angeschmort oder beschädigt sind. Betreiben Sie den PC niemals mit einem defekten Kabel! Denn ein Kabel kann auf keinen Fall repariert werden.

Verwenden Sie ausschließlich das mitgelieferte Netzteil. Das Netzteil hat die folgenden Spezifikationen: DC 12 V / 2,5 A

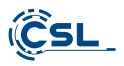

#### **3.1 PC verkabeln**

Verlegen Sie die Kabel so, dass man nicht darauf tri� oder darüber stolpern kann. Und stellen Sie keine Gegenstände auf die Kabel. Bi�e verkabeln Sie Ihren PC im ausgeschalteten Zustand. Nur einige Geräte können im eingeschalteten Zustand verkabelt werden, zum Beispiel USB- und Firewire (IEEE1394)-Geräte. Bitte beachten Sie hierfür die Anleitung der Peripheriegeräte. Bi�e beachten Sie: Eine Ersteinrichtung ist mit Bluetooth-Eingabegeräten nicht möglich. Verwenden Sie hierfür bi�e USB Tastatur/Maus und nutzen Sie Ihre Bluetooth-Geräte erst nach abgeschlossener Einrichtung des Mini-PCs.

#### **4 Kundensupport**

Wenn Sie Fragen zur Inbetriebnahme des Computers haben, kontaktieren Sie bi�e unsere telefonische Hotline unter 0511 - 76 900 100 oder schreiben Sie uns eine E-Mail an: shop@csl-computer.com

#### **5 Sicherheitshinweise**

Bitte beachten Sie die nachfolgenden Vorsichtsmaßnahmen, um Ihre eigene Sicherheit und die Betriebssicherheit des PCs zu gewährleisten:

- Sobald der PC längere Zeit nicht benutzt wird, schalten Sie diesen aus.
- Benutzen Sie den PC nicht während eines Gewi�ers, um das Risiko eines Stromschlages zu vermeiden.
- Stecken Sie keine Gegenstände in die Öffnungen des Gehäuses.
- Lassen Sie keine Flüssigkeit an oder in den PC gelangen.
- Reinigen Sie den PC mit einem weichen, trockenem und fusselfreien Tuch. Verwenden Sie keine flüssigen Reinigungs mittel. Diese können eventuell entflammbare Stoffe enthalten.
- Stellen Sie den PC nicht in der Nähe von Heizgeräten und anderen Wärmequellen auf. Blockieren Sie nicht die Belüftungs öffnungen!
- Stellen Sie den PC nicht in einem Schrank, Regal oder Ähnlichem auf.

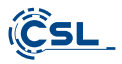

- Benutzen Sie den PC nicht, wenn Gehäuseteile entfernt wurden.
- Statische Elektrizität kann die empfindlichen Komponenten des PCs beschädigen. Um dies zu vermeiden, muss die stati sche Elektrizität aus Ihrem Körper abgeleitet werden. Berühren Sie dazu einfach eine Metalloberfläche, bevor Sie Bauteile im System anfassen.

#### **6 Pflegehinweise**

Bitte beachten Sie, dass der PC von innen verstauben kann, sodass eventuell Störungen im Betrieb auftreten können.

Wir empfehlen, etwa 1x jährlich das Innere des Computers mit Druckluft (zu finden im Elektronikfachhandel oder online) über die Lüftungsschlitze zu reinigen.

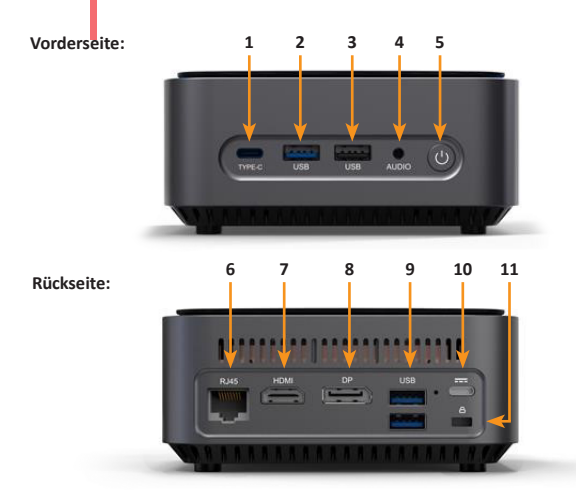

# **7 Überblick**

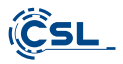

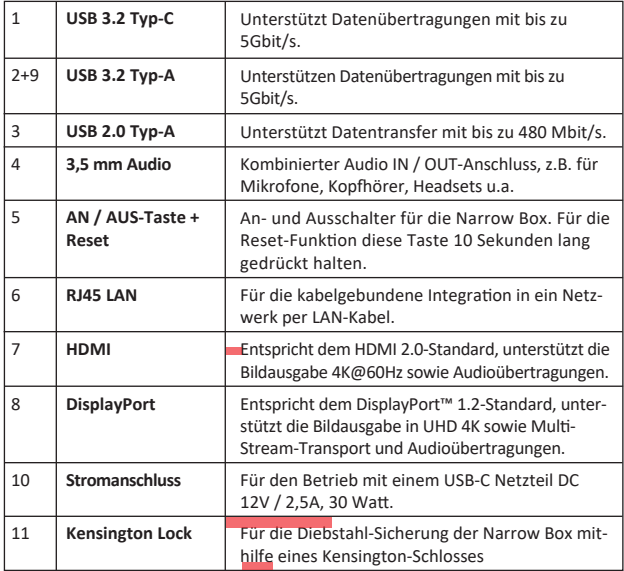

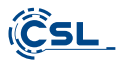

# **8 Technische Daten**

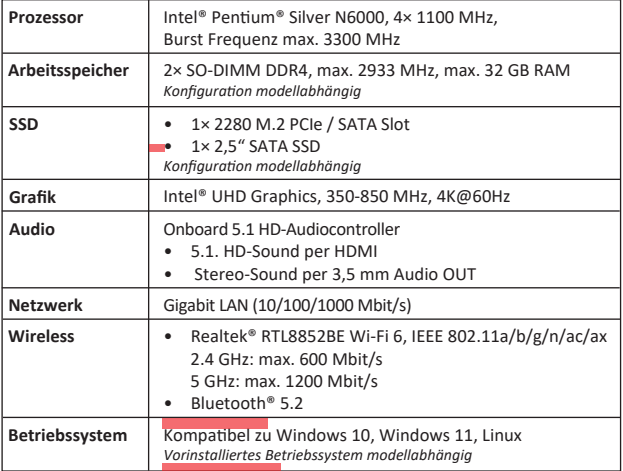

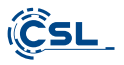

#### **9 Aufrüstung mit einer M.2 PCIe/SATA SSD**

Die CSL Narrow Box Premium bietet Ihnen Aufrüstmöglichkeiten für eine M.2 PCIe/- SATA SSD im Format 2280 und eine 2,5" SATA SSD. Die Anschlüsse für die SSDs befinden sich im Inneren des Gehäuses. Um eine Aufrüstung durchzuführen, entfernen Sie die vier außenliegenden Gehäuseschrauben an der Unterseite der Narrow Box.

#### **Achtung - wich�ger Hinweis!**

**• Nutzen Sie zum Öffnen des Gehäuses bi�e ausschließlich geeignetes Kunststoffwerkzeug!** 

 **Die Verwendung von Metallwerkzeug, z.B. einem Schraubendreher, kann zu Beschädigungen des Gehäuses und dem Erlöschen Ihrer Garan�e ansprüche führen.** 

#### **9.1 Einbau der M.2 PCIe/SATA SSD**

- **1)** Der M.2-Steckplatz befindet sich neben dem Arbeitsspeicher.
- 2) Lösen Sie die Arretierungsschraube.
- **3)** Stecken Sie die M.2 PCIe/SATA SSD vorsichtig in den Anschluss.
- 4) Drücken Sie die M.2 PCIe/SATA SSD in waagerechte Position.
- 5) Fixieren Sie die M.2 PCIe/SATA SSD mit der Arretierungsschraube.
- **6)** Verschließen Sie das Gehäuse.

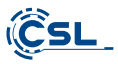

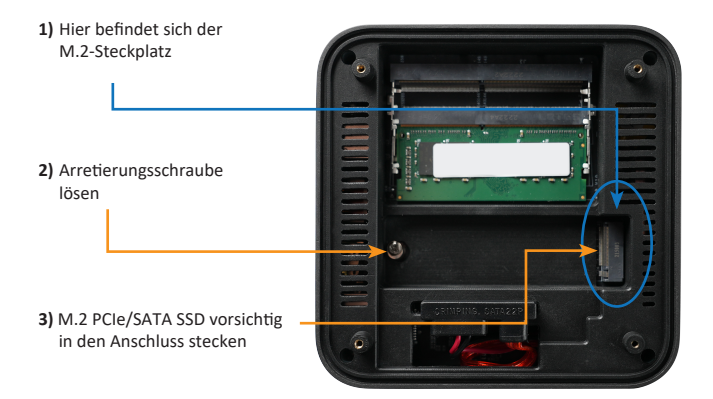

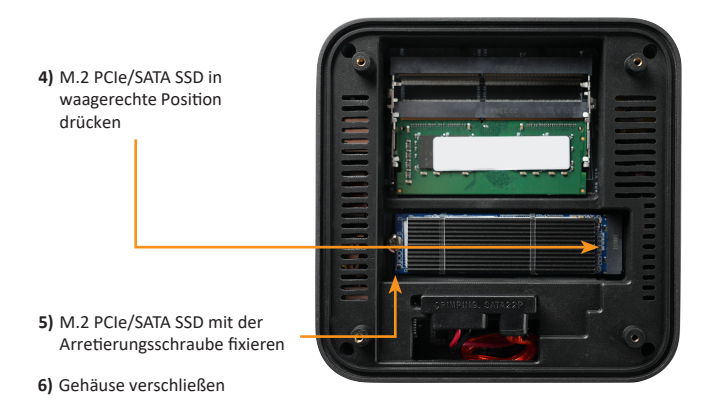

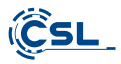

#### SATA Strom- und Datenstecker

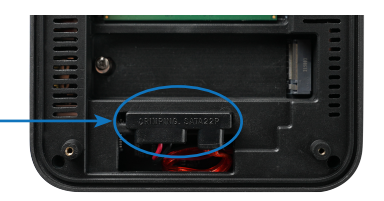

#### 10 Hinweise für die Installation und Wiederherstellung von Windows®

#### 10.1 Allgemeine Hinweise für die Installation von Windows® Betriebssystemen

Bitte installieren Sie ausschließlich Vollversionen von Windows 10/Windows 11. Recovery-Versionen von anderen PC-Systemen funktionieren nicht.

#### 10.2 Aktivierung von Microsoft Windows®

Um Ihr Betriebssystem uneingeschränkt nutzen zu können, muss eine Ak�vierung bei Microsoft® erfolgen. Die Art der Aktivierung ist davon abhängig, welche Windows Version Sie für Ihr System erworben haben. Der Produktschlüssel ist auf dem Mainboard Ihres Systems gespeichert und es wird keine Eingabeaufforderung angezeigt. Bei einer bestehenden Internetverbindung erfolgt eine automatische Aktivierung.

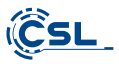

#### **10.3 Wiederherstellen des Auslieferungszustands**

**Windows 10**

**Aus dem laufenden Betriebssystem heraus:**

- Öffnen sie die "Windows-Einstellungen"
- Klicken Sie auf "Update und Sicherheit" und anschließend auf "Wiederherstellung"
- Klicken Sie unter dem Punkt "Diesen PC zurücksetzen" auf "Los geht's"
- Wählen Sie im darauffolgenden Fenster zwischen "Eigene Dateien beibehalten" oder "Alles entfernen" aus und folgen Sie den weiteren Anweisungen

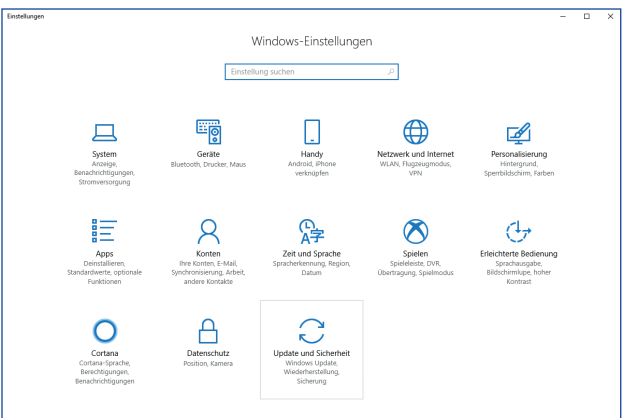

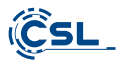

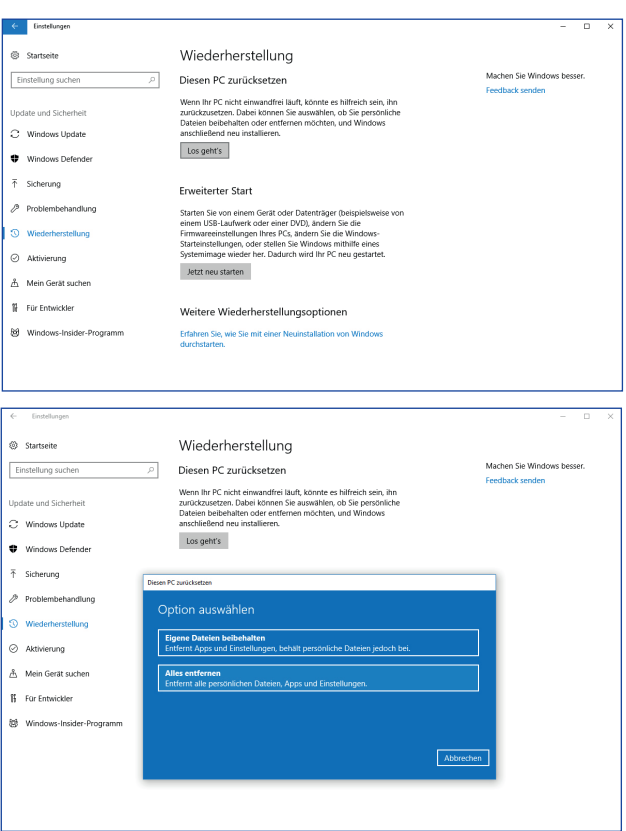

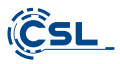

# **Windows 11**

- 1. Öffnen Sie die **Einstellungen** über das Startmenü oder drücken Sie **Win+I**
- 2. Navigieren Sie zu **System > Wiederherstellung**.
- 3. Klicken Sie auf **Zurücksetzen**.
- 4. Wählen Sie entweder **Meine Dateien behalten** oder **Alles en�ernen**.
- 5. Wählen Sie zwischen **Cloud-Download** und **Lokale Neuinstalla�on**.
- 6. Klicken Sie auf **Weiter**, wenn Sie mit den Einstellungen einverstanden sind. Wenn Sie alle Dateien entfernen und das Laufwerk bereinigen möchten, klicken Sie auf **Einstellungen ändern** und ak�vieren Sie **Daten bereinigen**.
- 7. Klicken Sie auf **Zurücksetzen**.
- 8. Folgen Sie den Anweisungen, um die Neuinstallation abzuschließen.

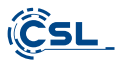

#### **11 Bluetooth-Verbindung herstellen**

Um eine Bluetooth-Verbindung mit Ihrem gewünschten Gerät herzustellen, gehen Sie bitte wie folgt vor:

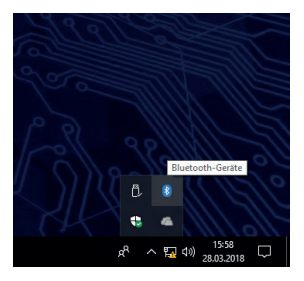

Öffnen Sie die Bluetooth-Einstellungen an Ihrem Computer, indem Sie auf das Bluetooth-Symbol in der Taskleiste rechtsklicken und anschließend auf "Bluetooth-Gerät hinzufügen" drücken.

Im Anschluss öffnen sich die Bluetooth-Einstellungen. Ak�vieren Sie nun an dem Gerät, mit dem Sie sich verbinden wollen, die Bluetooth-Verbindung und machen Sie dieses Gerät sichtbar. Danach erscheint dieses Gerät in den Bluetooth-Einstellungen und Sie können sich mit diesem verbinden.

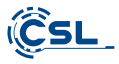

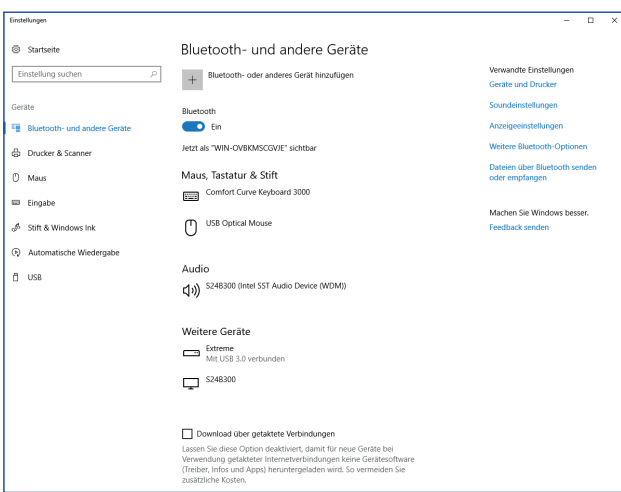

#### 12 Sicherheitshinweise und Haftungsausschluss

Versuchen Sie nie das Gerät zu öffnen, um Reparaturen oder Umbauten vorzunehmen. Vermeiden Sie Kontakt zu den Netzspannungen. Schließen Sie das Produkt nicht kurz. Das Gerät ist nicht für den Betrieb im Freien zugelassen, verwenden Sie es nur im Trockenen. Schützen Sie es vor hoher Luftfeuchtigkeit, Wasser und Schnee. Halten Sie das Gerät von hohen Temperaturen fern.

Setzen Sie das Gerät keinen plötzlichen Temperaturwechseln oder starken Vibra- �onen aus, da dies die Elektronikteile beschädigen könnte.

Prüfen Sie das Gerät vor der Verwendung auf Beschädigungen. Das Gerät sollte nicht benutzt werden, wenn es einen Stoß abbekommen hat oder in sonstiger Form beschädigt wurde.

Beachten Sie bitte die nationalen Bestimmungen und Beschränkungen. Nutzen

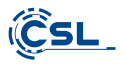

Sie das Gerät nicht für andere Zwecke als die, die in der Anleitung beschrieben sind. Dieses Produkt ist kein Spielzeug. Bewahren Sie es außerhalb der Reichweite von Kindern oder geistig beeinträchtigten Personen auf. Jede Reparatur oder Veränderung am Gerät, die nicht vom ursprünglichen Lieferanten durchgeführt wird, führt zum Erlöschen der Gewährleistungs- bzw. Garantieansprüche.

Das Gerät darf nur von Personen benutzt werden, die diese Anleitung gelesen und verstanden haben. Die Gerätespezifikationen können sich ändern, ohne dass vorher gesondert darauf hingewiesen wurde.

#### **13 Entsorgungshinweise**

Elektrische und elektronische Geräte dürfen nach der europäischen WEEE Richtlinie nicht mit dem Hausmüll entsorgt werden. Deren Bestandteile müssen getrennt der Wiederverwertung oder Entsorgung zugeführt werden, weil giftige und gefährliche Bestandteile bei unsachgemäßer Entsorgung die Umwelt nachhal�g schädigen können.

Sie sind als Verbraucher nach dem Elektro- und Elektronikgerätegesetz (ElektroG) verpflichtet, elektrische und elektronische Geräte am Ende ihrer Lebensdauer an den Hersteller, die Verkaufsstelle oder an dafür eingerichtete, öffentliche Sammelstellen kostenlos zurück zugeben.

Einzelheiten dazu regelt das jeweilige Landesrecht. Das Symbol auf dem Produkt, der Betriebsanleitung oder/und der Verpackung weist auf diese Bestimmungen hin. Mit dieser Art der Stofftrennung, Verwertung und Entsorgung von Altgeräten leisten Sie einen wichtigen Beitrag zum Schutz unserer Umwelt.

#### **13.1 Hinweise zur Ba�erieentsorgung**

Im Zusammenhang mit dem Vertrieb von Ba�erien oder mit der Lieferung von Geräten, die Batterien enthalten, ist der Anbieter verpflichtet, den Kunden auf folgendes hinzuweisen:

Der Kunde ist zur Rückgabe gebrauchter Batterien als Endnutzer gesetzlich verpflichtet. Er kann Altbatterien, die der Anbieter als Neubatterien im Sortiment führt oder geführt hat, unentgeltlich am Versandlager (Versandadresse) des Anbieters zurückgeben. Die auf den Ba�erien abgebildeten Symbole haben folgende Bedeutung: Pb = Batterie enthält mehr als 0.004 Masseprozent Blei, Cd = Batterie enthält mehr als 0,002 Masseprozent Cadmium, Hg = Batterie enthält mehr als 0,0005 Masseprozent Quecksilber.

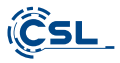

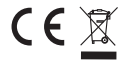

**WEEE Register-Nr: DE 94495668 WEEE Richtlinie: 2012/19/EU**

Hiermit erklärt die Firma CSL Computer GmbH, dass sich das Gerät 86999 in Übereins�mmung mit den grundlegenden Anforderungen und den übrigen einschlägigen Bestimmungen der Richtlinien 2014/30/EU (EMV), 2014/35/EU (Niederspannung), 2014/53/EU (RED) und RoHS 2011/65/EU befindet.

Eine vollständige Konformitätserklärung finden Sie unter:

CSL Computer GmbH, Hanseatenstraße 34, D-30853 Langenhagen

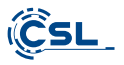

# Congratulations on your purchase of a PC system by CSL!

Thank you for choosing a product from CSL Computer. This device has been manufactured according to the latest technical standards and will hopefully give you many years of pleasure.

Please read the instructions in this manual carefully.

#### **1 Scope of delivery**

- CSL Narrow Box Premium
- DC 12 V / 2,5 A power adapter
- HDMI cable
- User manual

If your delivery is not complete despite our quality control, please contact us as soon as possible, at the latest within 14 days.

# **2 Instructions for correct setup of your PC**

Please keep this manual near your PC for convenient reference. The manual should be handed over to the new owner if the PC is sold. The drivers for your purchased PC can be downloaded from the service area of CSL Computer GmbH www.csl-computer.com

#### **3 Operational Safety**

Please contact our customer service if cables are scorched or damaged. Never operate the PC with a defective cable! Because a cable cannot be repaired under any circumstances.

For this purpose, use the power adapter included in the scope of supply. The power adapter has the following specifications:  $DC 12 V / 2.5 A$ 

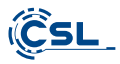

#### **3.1 Connect PC by cable**

Lay the cables in such a way that you cannot step on them or trip over them. And do not place any objects on the cables. Please connect your PC by wire in the switched off state. Only certain cables can be connected by cable in switched-on state, e.g., USB and Firewire (IEEE1394) devices. Please refer to the instructions for the peripherals.

*Please note: Initial setup is not possible with Bluetooth input devices. Please use the USB keyboard/mouse and use your Bluetooth devices only after the Mini-PC has been set up.*

#### **4 Customer support**

If you have any queries regarding the commissioning of the computer, please contact our telephone hotline at +49 511 - 76 900 100 or send us an e-mail at: shop@csl-computer.com

#### **5 Safety instructions**

Please observe the following precautions to ensure your own safety and the operational safety of the PC:

- If the PC is not in use for a longer period of time, switch it off.
- To avoid the risk of an electric shock do not use the PC during a thunderstorm
- Do not insert any objects into the openings of the housing.
- Do not allow any liquid to get on or into the PC
- Clean the PC with a soft, dry and lint-free cloth. Do not use any liquid cleaning agents. These may contain flammable substances.
- Do not place the PC near heaters and other sources of heat. Do not block the ventilation openings!
- Do not place the PC in a cabinet, rack or similar structure
- Do not use the PC when housing parts have been removed
- Static electricity may damage the sensitive components of the PC. To avoid this, static electricity must be discharged from your body. To do this, simply touch a metal surface before touching components in the system.

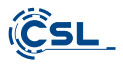

# **6 Care instructions**

Please note that the PC can accumulate interior dust. This may lead to malfunc tions during operation.

We recommend cleaning the inside of the computer about once a year with compressed air (can be found in electronics stores or online) via the ventilation slots.

# **7 Overview**

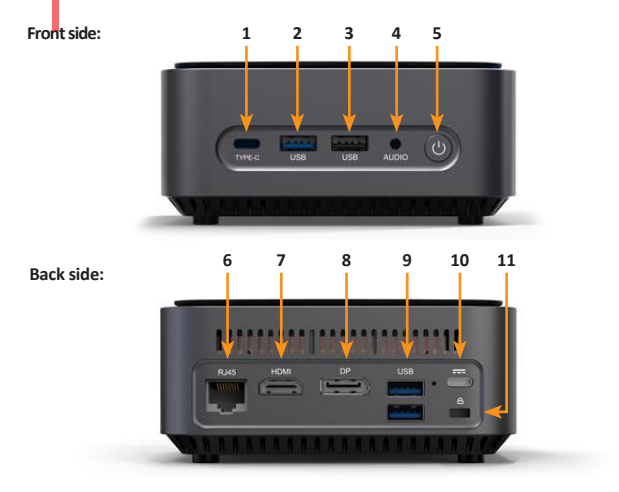

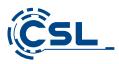

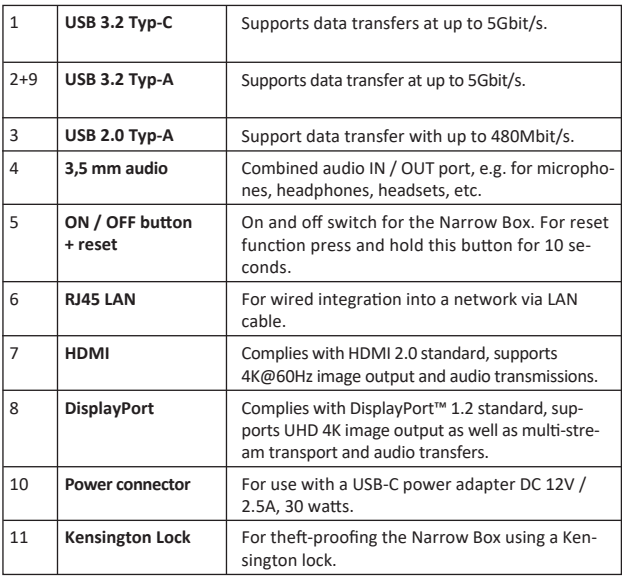

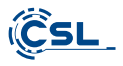

# **8 Technical data**

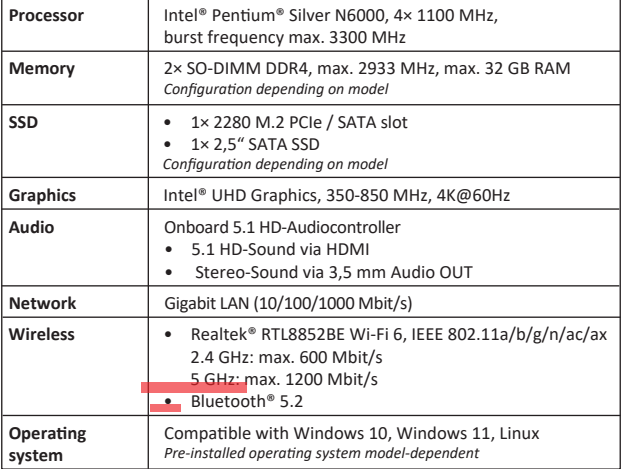

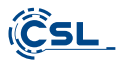

#### **9 Upgrade with M.2 PCIe/SATA SSD**

The CSL Narrow Box Premium provides the upgrade options for M.2 PCIe/SATA SSD in format 2280 and a 2,5" SATA SSD. The ports for the SSDs are located inside the case. To carry out an upgrade, remove the four external housing screws on the underside of the Narrow Box.

#### **Please note - important instruction!**

**• Please only use appropriate plas�c tool to open the housing!**

 **The use of metal tool, e.g., a screwdriver, may damage the housing and void the guarantee claims.** 

#### **9.1 Installation of M.2 PCIe/SATA SSD**

- **1)** The M.2 slot is located next to the working memory.
- **2)** Loosen the locking screw.
- **3)** Carefully insert M.2 PCIe/SATA SSD in the port.
- 4) Press the M.2 PCIe/SATA SSD into a horizontal position.
- **5)** Fix the M.2 PCIe/SATA SSD with locking screw.
- **6)** Close the housing.

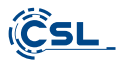

1) The M.2 memory slot it located here. ం **2)** Loosen the locking screw. **3)** Carefully insert the M.2 PCIe/SATA SSD into ē the connector.

4) Slide the M.2 PCIe/SATA SSD into the horizontal position.

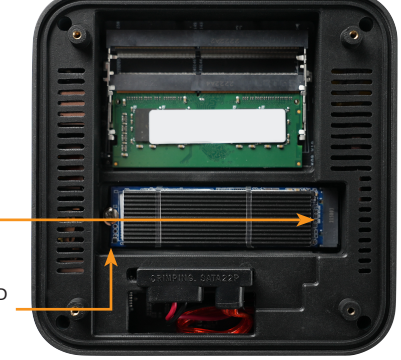

- Secure the M.2 PCIe/SATA SSD **5)** with the locking screw.
- **6)** Close the case.

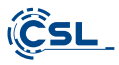

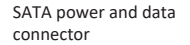

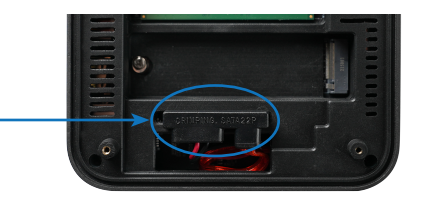

#### **10 Assembly of feet**

The feet included in the scope of delivery can be used to ensure a secure stand for the Narrow Box Premium. For this purpose, glue the feet on the underside in the corresponding areas on the housing screws.

**Please note:** The feet must be removed to access the housing screws and open the Narrow Box.

#### 11 Instructions for installation and recovery of Windows®

#### 11.1 General instructions for installation of Windows<sup>®</sup> operating systems

Please install only full versions of Windows 10/Windows 11. Recovery versions of other PC systems do not work.

# **11.2 Microso� Windows® ac�va�on**

In order to be able to use your operating system without restrictions, you must activate it with Microsoft®. The type of activation depends on which Windows version you have purchased for your system. The product key is stored on your system's motherboard and no command prompt is displayed. If you are connected to the Internet, the product is automatically activated.

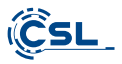

**11.3 Restoring the delivery state**

**Windows 10**

From the existing operating system:

- Open the "Windows Settings"
- Click on "Update and security" and subsequently on "Recovery".
- Click under the point "Reset this PC" on "Get started".
- Select between "Keep my files" or "Remove everything" in the following window and follow the further instructions.

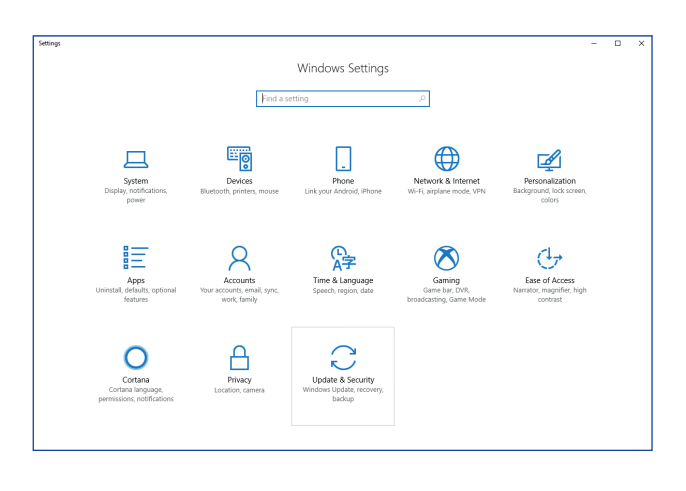

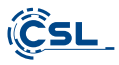

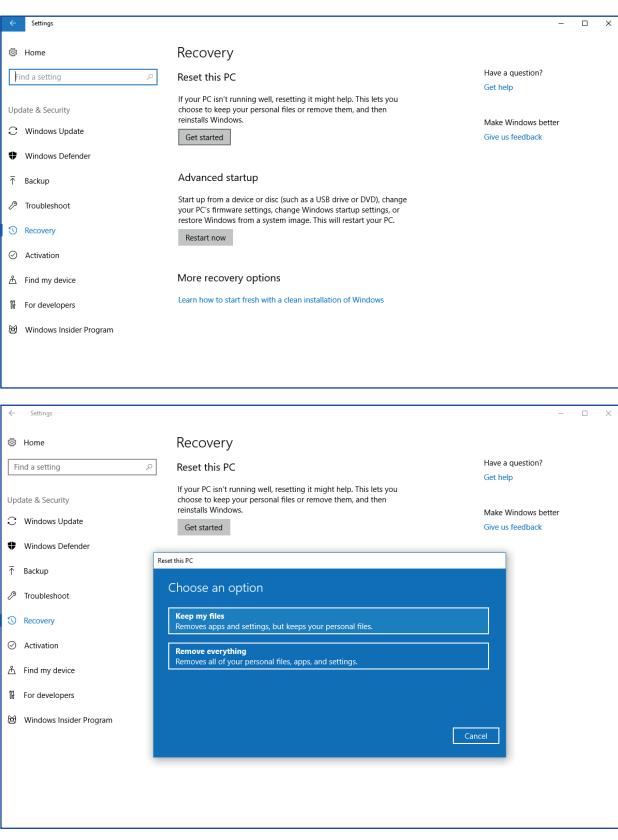

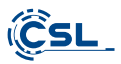

# **Windows 11**

- 1. Open the **settings** via the start menu or press Win+I.
- 2. Navigate to **System > Restore**.
- 3. Click on **Reset.**
- 4. Select either **Keep my files** or **Remove everything**.
- 5. Choose between **Cloud Download** and **Local Reinstall.**
- 6. Click **Next** if you agree with the settings. If you want to remove all files and clean up the drive, click **Change se�ngs** and check **Purge data**.
- 7. Click **Reset.**
- 8. Follow the instructions to complete the reinstallation.

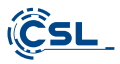

# **12 Establishing a Bluetooth connection**

Follow the procedure given below to establish a Bluetooth connection with your desired device:

Open the Bluetooth settings on your computer, right-click on the Bluetooth icon in the taskbar and then click on "Add Bluetooth device"

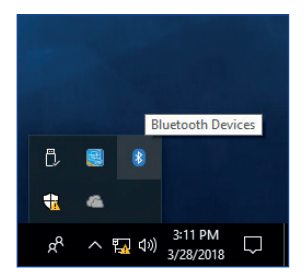

Then open the Bluetooth settings. Now activate the Bluetooth connection on the device you want to connect to and make this device visible. Then this device appears in the Bluetooth settings and can be connected with this PC.

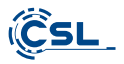

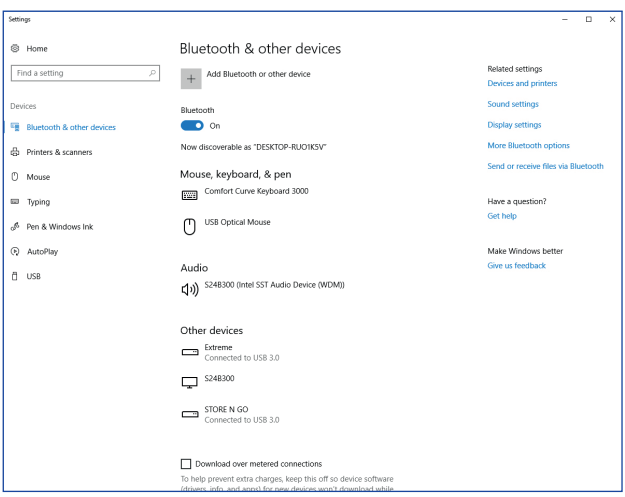

#### **13 Safety instruc�ons and disclaimer**

Never try to open the device to carry out repairs or modifications. Avoid contact with the mains voltage. Do not short-circuit the product. The device is not approved for outdoor use. Therefore please use it only in dry surroundings. Protect it from high humidity, water and snow. Do not expose the device to high temperatures.

Do not expose the device to sudden changes in temperature or heavy vibrations, as this could damage the electronic components.

Check the device for damage before use. The device should not be used if it has been subject to impact or has been damaged in some other manner.

Please comply with the local regulations and restrictions. Do not use the device for purposes other than those described in the user manual. This product is not a

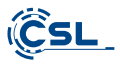

toy. Keep it out of the reach of children or mentally disabled persons. Any repair or modification to the device not carried out by the original supplier will void any warranty and guarantee claims.

The device should be used only by persons who have read and understood this user manual. The specifications of the device may be changed without special prior notice.

#### **14 Disposal instructions**

In line with the European WEEE directive, electrical and electronic devices should not be disposed of along with domes�c waste. Their components have to be sent separately for recycling or disposal, as improper disposal of toxic and dangerous components may permanently damage the environment.

According to the electrical and electronic equipment act (ElektroG), you are obliged (as a consumer) to return (free of charge) all electrical and electronic devices to the manufacturer, the point of sale, or public collection points at the end of their service life.

The relevant local laws regulate the details in this regard. The symbol on the product, in the user manual or/and the packaging refers to these regulations. With this manner of sorting, recycling and disposal of used devices, you make an important contribution towards protecting our environment.

#### 14.1 Instructions for battery disposal

In conjunction with the sale of batteries along with the supply of devices that include batteries, the supplier is obliged to point out the following to the customer:

The customer is legally obliged to return used batteries. He can return used batteries which the supplier offers or has offered as new batteries in his assortment free of charge to the supplier's dispatch warehouse (shipping address). The symbols shown on the batteries mean the following: Pb = battery contains more than 0.004 percent lead by weight,  $Cd =$  battery contains more than 0.002 percent Cadmium by weight,  $Hg = b$ attery contains more than 0.0005 percent mercury by weight.

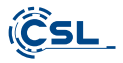

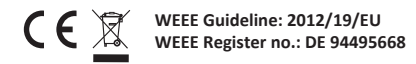

The company CSL Computer GmbH hereby cer�fies that the device 86999 complies with the fundamental requirements and the other relevant stipulations of the guideline 2014/30/EU (EMC), 2014/35/EU (low voltage), 2014/53/EU (RED) and RoHS 2011/65/EU. A complete conformity statement can be obtained from: CSL Computer GmbH, Hanseatenstr. 34, 30853 Langenhagen, Germany

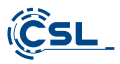

#### **Nous vous félicitons pour l'achat d'un système PC de CSL!**

Nous vous remercions d'avoir choisi un produit de CSL Computer. Cet appareil a été fabriqué selon les normes techniques les plus modernes et nous espérons qu'il vous donnera satisfaction pendant longtemps. Veuillez lire attentivement les instructions de ce manuel

#### **1 Volume de livraison**

- CSL Narrow Box Premium
- Bloc d'alimenta�on DC 12 V / 2,5 A
- Câble HDMI
- Mode d'emploi

Si, malgré notre contrôle de qualité, votre livraison devait être incomplète, veuillez nous contacter le plus rapidement possible, au plus tard dans un délai de 14 jours.

#### **2 Indica�ons rela�ves à l'installa�on correcte de votre ordinateur**

Veuillez conserver de manuel à portée de main près de votre ordinateur. Lors de la cession de l'ordinateur, le manuel devrait aussi être remis au niveau propriétaire. Vous pouvez télécharger les pilotes pour votre ordinateur à partir de la zone de service de CSL Computer GmbH www.csl-computer.com

#### **3 Sécurité de fonc�onnement**

Si des câbles sont fondus ou endommagés, veuillez vous adresser à notre service après-vente. N'utilisez jamais l'ordinateur avec un câble endommagé ! Car un câble ne peut en aucun cas être réparé.

Utilisez uniquement le bloc d'alimentation livré. Le bloc d'alimentation a les caractéristiques suivantes: DC 12 V / 2,5 A

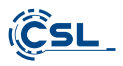

#### **3.1 Câbler l'ordinateur**

Placer les câbles de manière à ce qu'on ne puisse pas marcher ni trébucher dessus. Et ne placez aucun objet sur les câbles. Veuillez câbler votre ordinateur lorsqu'il est éteint. Seuls quelques appareils peuvent être câblés lorsqu'ils sont en marche, par exemple des appareils USB et Firewire (IEEE1394). Veuillez respecter à cet effet le manuel des appareils périphériques.

*Remarque : la configuration initiale n'est pas possible avec les périphériques d'entrée Bluetooth. Veuillez utiliser le clavier/souris USB et utiliser vos appareils Bluetooth uniquement après la configuration du mini-PC.*

#### **4 Support client**

Si vous avez des questions concernant la mise en service de l'ordinateur, veuillez contacter notre service d'assistance téléphonique au +49 511 - 76 900 100 ou envoyez-nous un e-mail à : shop@csl-computer.com

#### **5 Consignes de sécurité**

Veuillez respecter les suivantes mesures de précaution, afin d'assurer votre propre sécurité et la sécurité de fonctionnement de l'ordinateur :

- Éteignez l'ordinateur dès qu'il ne sera pas u�lisé pendant une période de temps prolongée
- N'u�lisez pas l'ordinateur durant un orage, afin d'éviter le risque de choc électrique
- N'insérez pas d'objet dans les ouvertures du boî�er
- Ne laissez pas de liquide entrer en contact ou pénétrer dans l'ordinateur
- Nettoyez le PC avec un chiffon sec et non pelucheux. N'utilisez pas de nettovants liquides. Ceux-ci pourraient contenir des substances inflammables.
- Ne placez pas l'ordinateur à proximité de chauffages et d'autres sources de chaleur. Ne bloquez pas les ouvertures de ventilation !
- N'installez pas l'ordinateur dans une armoire, un rayonnage ou similaire
- N'utilisez pas l'ordinateur si des pièces du boîtier ont été re�rées

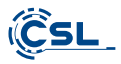

• L'électricité sta�que peut endommager les composants sensibles de l'ordinateur. Pour éviter cela, l'électricité statique doit être déchargée de votre corps avant que vous ne touchiez les composants du système. Pour ce faire, touchez simplement une surface métallique avant de manipuler les composants du système.

#### **6 Consignes d'entretien**

Veuillez noter que l'ordinateur peut accumuler de la poussière à l'intérieur, de sorte que des dysfonctionnements peuvent éventuellement se produire.

Nous recommandons de dépoussiérer l´intérieur de l´ordinateur 1 fois par an, par les fentes en utilisant de l'air comprimé (disponible au commerce spécialisé ou en-ligne).

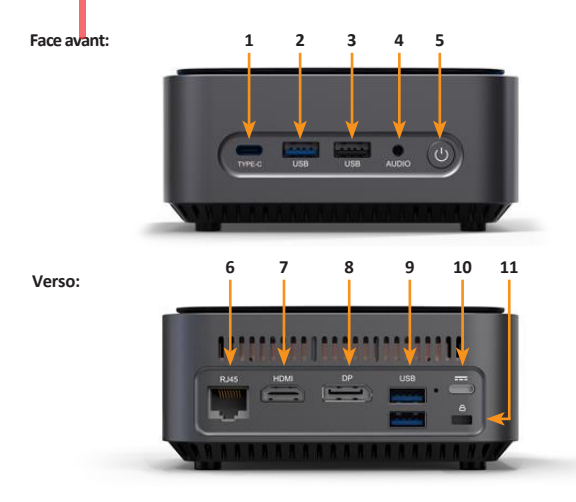

# **7 Vue d'ensemble**

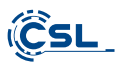

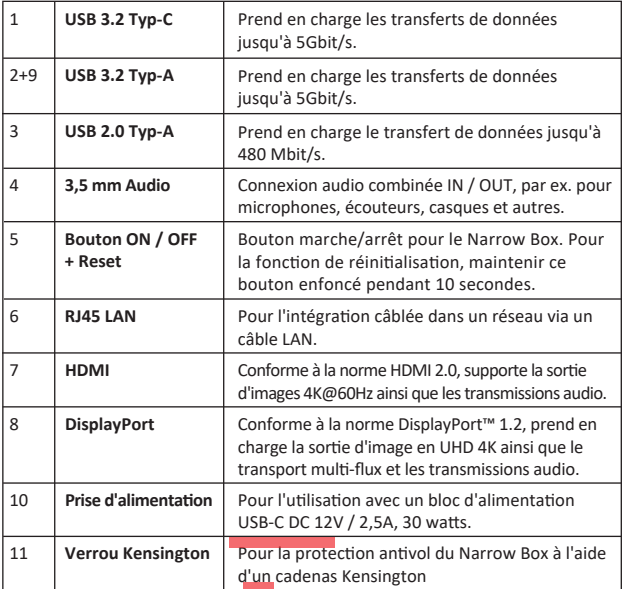
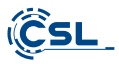

# **8 Données techniques**

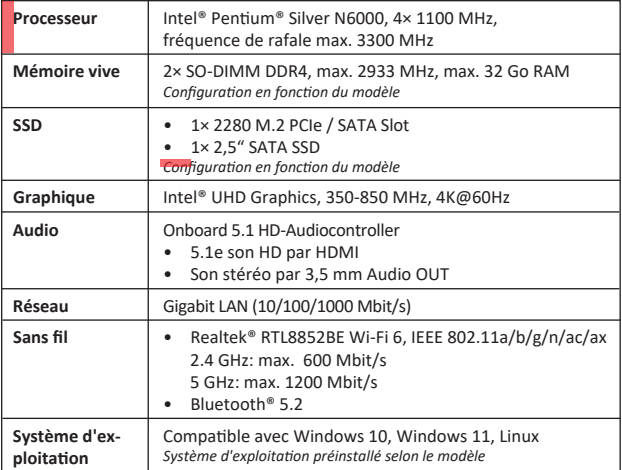

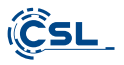

### **9 Mise à niveau avec un SSD PCIe/SATA M.2**

Le CSL Narrow Box Premium vous offre des possibilités d'amélioration avec un SSD PCIe/SATA M.2 en format 2280 et un SSD SATA 2,5". Les connecteurs pour les SSD se trouvent à l'intérieur du boîtier. Pour réaliser une mise à niveau, retirez les 4 vis de boîtier extérieures, sur la face inférieure du Narrow Box.

# **Attention - indication importante!**

**• Pour ouvrir le boî�er, veuillez u�liser pour ouvrir le boî�er uniquement un outil en plastique approprié !** 

L'utilisation d'outils en métal, p. ex. un tournevis, peut entraîner un endommagement du boîtier et la perte de tout droit à la garantie.

### **9.1 Montage du SSD PCIe/SATA M.2**

- **1)** Le slot M.2 se trouve à côté de la mémoire vive.
- **2)** Desserrez la vis d'arrêt.
- **3)** Insérez le SSD PCIe/SATA M.2 avec précaution dans le connecteur.
- 4) Poussez le SSD PCIe/SATA M.2 en position horizontale.
- **5)** Fixez le SSD PCIe/SATA M.2 à l'aide de la vis d'arrêt.
- **6)** Fermez le boîtier.

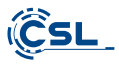

Voici le slot M.2. **1)**

- **2)** Desserrez la vis de sécurité.
- **3** Insérez délicatement le disque M.2 PCIe/SATA SSD dans le connecteur.
- Faites glisser le disque M.2 **4)** PCIe/SATA SSD en position horizontale.
	-
- Fixez le disque M.2 PCIe/SATA **5)** SSD avec la vis de sécurité.
- **6)** Fermez le boîtier

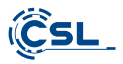

Connecteurs d'alimentation et de données SATA

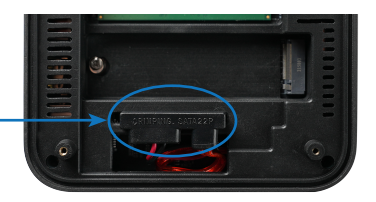

# **10 Montage des pieds de support**

Vous pouvez u�liser les pieds de support compris dans le volume de livraison pour assurer au Narrow Box Premium un main�en sûr. Collez à ce�e fin les pieds de support sur la face inférieure dans les zones correspondantes sur les vis de boî�er.

Attention: Vous devez retirer les pieds de support afin d'atteindre les vis de boî-�er et ouvrir le Narrow Box.

# **11 Indica�ons rela�ves à l'installa�on et la restaura�on de Windows®**

# 11.1 Indications générales relatives à l'installation de systèmes d'exploitation **Windows®**

Veuillez installer uniquement des versions complètes de Windows 10/ Windows 11. Les versions de restauration d'autres systèmes PC ne fonctionnent pas.

# 11.2 Activation de Microsoft Windows®

Pour pouvoir utiliser votre système d'exploitation sans restrictions, vous devez l'activer avec Microsoft®. Le type d'activation dépend de la version de Windows que vous avez achetée pour votre système. La clé du produit est stockée sur la carte mère de votre système et aucune invite de commande n'est affichée. Si vous êtes connecté à Internet. le produit est automatiquement activé.

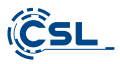

# **11.3 Restaura�on de l'état de livraison**

**Windows 10**

# À partir du système d'exploitation en marche:

- Ouvrez les « Paramètres Windows »
- Cliquez sur « Mise à jour et sécurité » et ensuite sur « Récupération ».
- Cliquez sous le point « Réini�aliser ce PC » sur « Commencer ».
- Choisissez dans la fenêtre suivante entre « Conserver mes fichiers » ou « Supprimer tout » et suivez les autres instructions.

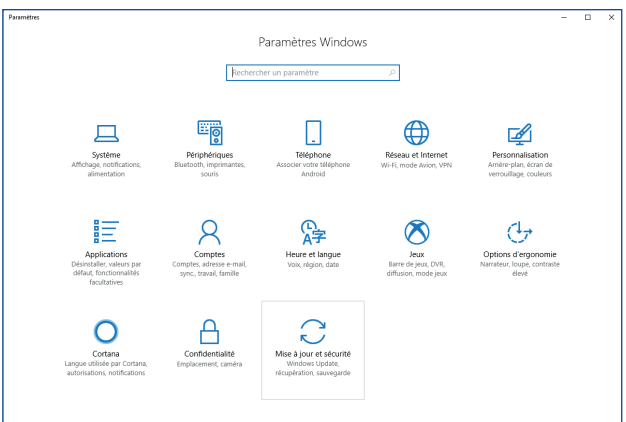

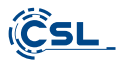

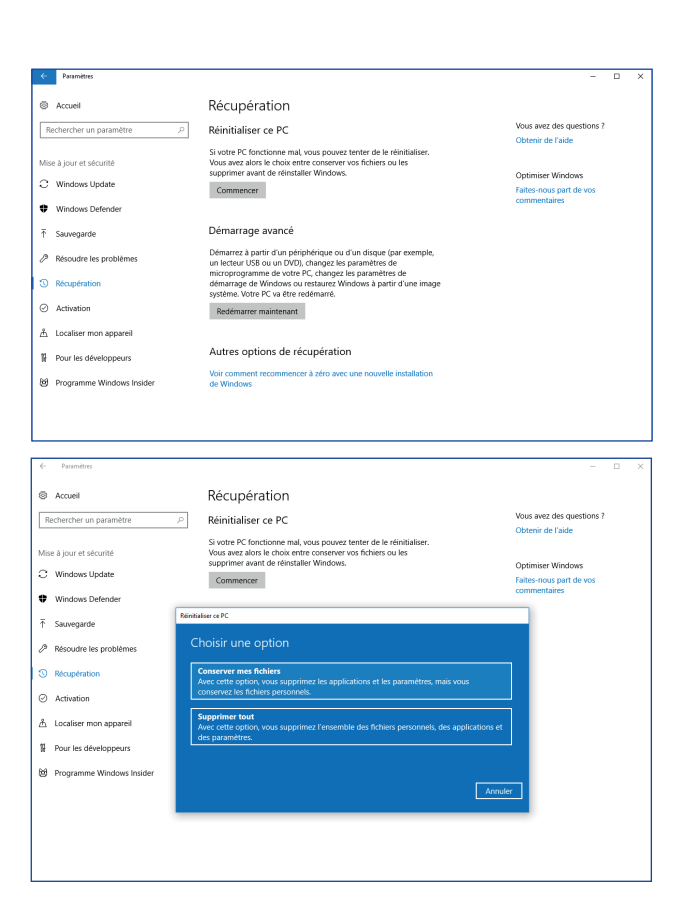

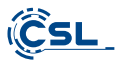

# **Windows 11**

- 1. Ouvrez les **paramètres** via le menu de démarrage ou appuyez sur Win+I.
- 2. Naviguez vers **Système > Restaurer.**
- 3. Cliquez sur **Réini�aliser.**
- 4. Sélectionnez soit **Conserver mes fichiers**, soit **Tout supprimer.**
- 5. Choisissez entre **Téléchargement Cloud** et Réinstallation Locale.
- 6. Cliquez sur **Con�nuer** si vous êtes d'accord avec les paramètres. Si vous souhai tez supprimer tous les fichiers et nettoyer le disque, cliquez sur Modifier les  **paramètres** et cochez **Purger les données.**
- 7. Cliquez sur **Réini�aliser.**
- 8. Suivez les instructions pour terminer la réinstallation.

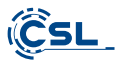

# **12 Établissement de la connexion par Bluetooth**

Pour établir une connexion Bluetooth avec votre appareil de choix, veuillez procéder comme suit :

Ouvrez les paramètres de Bluetooth sur votre ordinateur en cliquant avec le bouton droit sur le symbole Bluetooth sur la barre de tâches et en appuyant ensuite sur « Ajouter un appareil Bluetooth ».

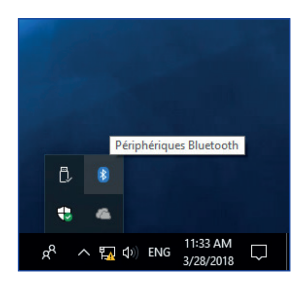

Les paramètres de Bluetooth s'ouvrent alors. Activez maintenant la connexion Bluetooth pour l'appareil auquel vous souhaitez établir une connexion Bluetooth et rendez cet appareil visible. Ensuite l'appareil apparait dans les paramètre de Bluetooth et vous pouvez vous connectez avec lui.

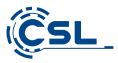

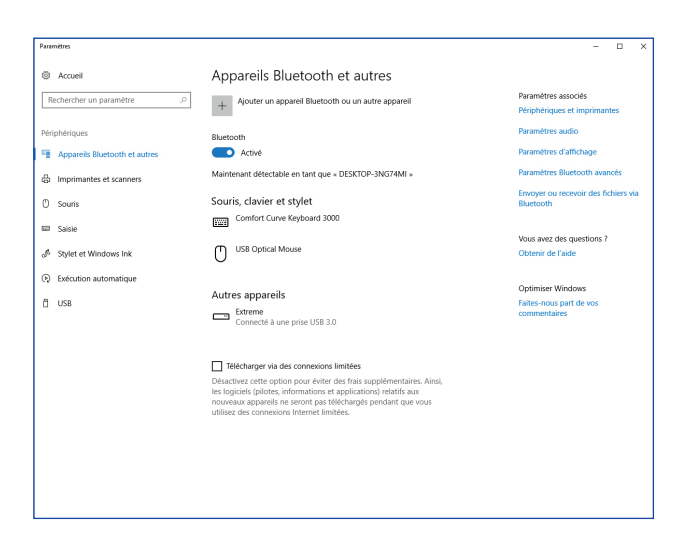

### **13 Consignes de sécurité et exclusion de responsabilité**

N'essayez jamais d'ouvrir l'appareil afin de réaliser des réparations ou des transformations. Évitez le contact avec les tensions du secteur. Ne court-circuitez pas le produit. L'appareil n'est pas autorisé pour l'u�lisa�on en extérieur, u�lisez-le uniquement au sec. Protégez-le d'une humidité élevée, de l'eau et de la neige. Maintenez l'appareil éloigné de températures élevées.

N'exposez pas l'appareil à des changements de température brusques ou de fortes vibrations, qui pourraient endommager les pièces électroniques.

Contrôlez l'appareil pour la présence de dommages avant l'utilisation. L'appareil ne devrait pas être utilisé s'il a reçu un coup ou a été autrement endommagé.

Veuillez respecter les dispositions et restrictions nationales. N'utilisez pas le produit à d'autres fins que celles décrites dans le mode d'emploi. Ce produit

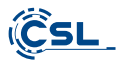

n'est pas un jouet. Maintenez-le hors de la portée des enfants ou des personnes handicapées sur le plan mental. Toute réparation ou modification qui n'est pas effectuée par le fournisseur initial mène à l'annulation de la garantie.

Le appareil ne doit être utilisé que par des personnes ayant lu et compris ce manuel. Les spécifications de l'appareil peuvent être modifiées sans indication préalable.

## **14 Informa�ons sur la mise au rebut de vos appareils**

Les appareils électriques et électroniques ne doivent pas, selon la directive européenne DEEE, être jetés dans les ordures ménagères. Leur composants doivent être éliminés ou recyclés séparément, car des composants toxiques ou dangereux pourraient endommager l'environnement à long terme en cas d'élimination incorrecte.

Vous êtes, en tant que consommateur en vertu de la loi allemande sur les équipements électriques et électroniques (ElektroG), obligé de retourner gratuitement les appareils électriques et électroniques à la fin de leur durée de vie au fabricant, au point de vente ou dans des points de collecte publiques prévus à cet effet.

Les détails sont réglés par le droit national correspondant. Le symbole sur le produit, le mode d'emploi et/ou l'emballage indique ces dispositions. Avec la séparation de matières, le recyclage et l'élimination d'appareils usagés, vous apportez une contribution importante à la protection de l'environnement.

# 14.1 Indications pour l'élimination des batteries

En relation avec la vente de batteries ou de la livraison d'appareils contenants des batteries, le fournisseur est obligé d'informer le client sur les points suivants :

Le Client est légalement tenu, en tant qu'utilisateur final, de retourner les batteries usagées. Il peut retourner gratuitement à l'entrepôt d'expédi�on (adresse d'expédi�on) du fournisseur des ba�eries usagées que le fournisseur offre ou a offert comme piles neuves dans son assor�ment. Les symboles figurant sur les batteries ont les significations suivantes : Pb = la batterie contient plus de 0,004 % en poids de plomb. Cd = la batterie contient plus de 0,002 % en poids de cadmium, Hg = la batterie contient plus de 0,0005 % en poids de mercure.

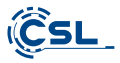

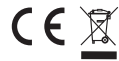

**Numéro de registre DEEE : DE 94495668 Direc�ve DEEE : 2012/19/EU**

La société CSL Computer GmbH déclare que l'appareil 86999 est en conformité avec les exigences essentielles et des autres dispositions pertinentes des directives 2014/30/CE (EMV), 2014/35/CE (basse tension), 2014/53/CE (RED) et RoHS 2011/65/CE. Pour obtenir une déclaration de conformité complète, adressez vous à : CSL Computer GmbH, Hanseatenstr. 34, 30853 Langenhagen, Allemagne

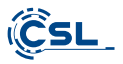

# **Ci congratuliamo con Voi per l'acquisto di un sistema PC di CSL!**

Grazie per aver scelto un prodotto di CSL Computer. Questo dispositivo è stato realizzato secondo i più recen� standard tecnici e, si spera, vi darà piacere per molto tempo.

Leggere attentamente le istruzioni contenute in questo manuale.

## **1 Contenuto della confezione**

- CSL Narrow Box Premium
- Alimentatore DC 12 V / 2,5 A
- Cavo HDMI
- Istruzioni per l'uso

Qualora, nonostante il nostro controllo qualità, la fornitura non fosse completa, conta�ateci quanto prima, al più tardi entro 14 giorni.

## **2 Istruzioni per il corre�o montaggio del Vostro PC**

Tenete questo manuale a portata di mano vicino al vostro PC. Anche nel caso di vendita del PC, il manuale dovrà essere consegnato al nuovo proprietario. I driver per il PC da Voi acquistato, possono essere scaricati nell'area Service di CSL Computer GmbH www.csl-computer.com

### **3 Sicurezza di funzionamento**

Contattate il nostro servizio di assistenza clienti, nel caso i cavi fossero difettosi o danneggiati. Non mettere mai in funzione il vostro PC con un cavo difettoso! Un cavo non può in nessun caso essere riparato.

Utilizzate esclusivamente l'alimentatore in dotazione. L'alimentatore ha le seguen-� specifiche: DC 12 V / 2,5 A.

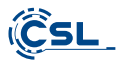

# **3.1 Collegamento del PC**

Posizionate i cavi in modo tale che nessuno possa calpestarli né inciamparvi. Non collocare oggetti sui cavi. Collegate i cavi a PC spento. Solo alcuni dispositivi possono essere collegati mentre sono accesi, ad esempio dispositivi USB o Firewire (IEEE1394). A questo proposito, prendete in considerazione il manuale dei dispositivi periferici.

*Nota: La configurazione iniziale non è possibile con i dispositivi di ingresso Bluetooth. Utilizzare la tastiera/mouse USB e utilizzare i dispositivi Bluetooth solo dopo che il Mini-PC è stato configurato.*

# **4 Servizio di assistenza clien�**

Se avete domande sulla messa in funzione del computer, inviateci un'e-mail a: shop@csl-computer.com

## **5 Istruzioni di sicurezza**

Vi preghiamo di prestare attenzione alle misure di sicurezza indicate nel seguito per garan�re la vostra sicurezza e la sicurezza dell'utente del PC:

- Se il PC non viene usato per un lungo periodo, spegnetelo
- Non u�lizzate il PC durante un temporale per evitare il rischio di scosse ele�riche
- Non inserite alcun oggetto nei fori del case del computer.
- Non versate liquidi sopra o all'interno del PC
- Pulire il PC con un panno morbido, asciutto e privo di pelucchi. Non utilizzate detergenti liquidi. Questi potrebbero contenere sostanze infiammabili.
- Non posizionate il PC vicino ad elementi riscaldanti o altre fon� di calore. Non bloccate i fori di aerazione!
- Non mettete il PC in un armadio, uno scaffale o in luoghi simili
- Non utilizzate il PC se sono state rimosse delle parti del case
- L'elettricità statica può danneggiare i componenti sensibili del PC. Per evitare ciò, è necessario scaricare l'ele�ricità statica dal corpo. A tal fine, è sufficiente toccare una superficie metallica prima di toccare i componenti del sistema.

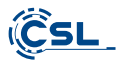

# **6 Istruzioni di manutenzione**

Tenete presente che il PC può impolverarsi all'interno e quindi potrebbero insorgere delle anomalie durante il funzionamento.

Si consiglia di pulire l'interno del computer circa una volta all'anno con aria compressa (reperibile nei negozi di elettronica o online) attraverso le fessure di ventilazione.

# **7 Visione di insieme**

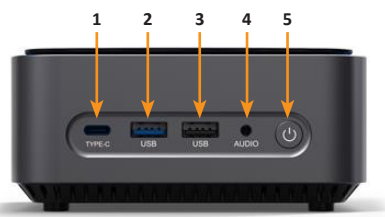

# **Parte anteriore:**

**Retrocoper�na:**

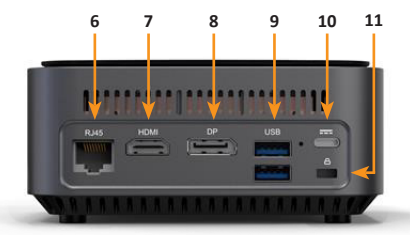

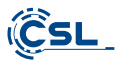

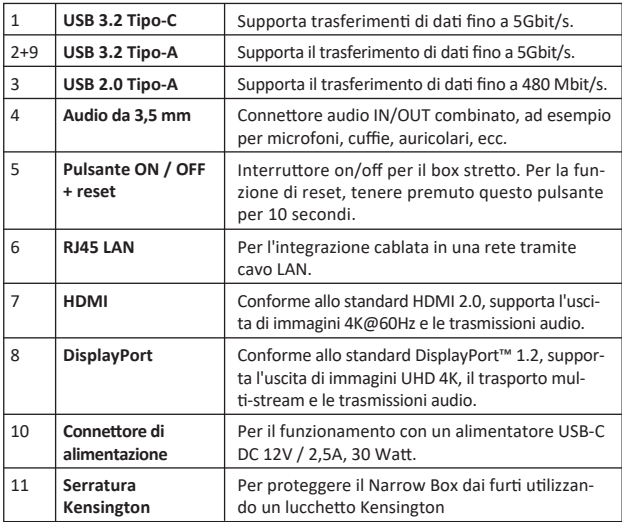

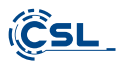

# **8 Da� tecnici**

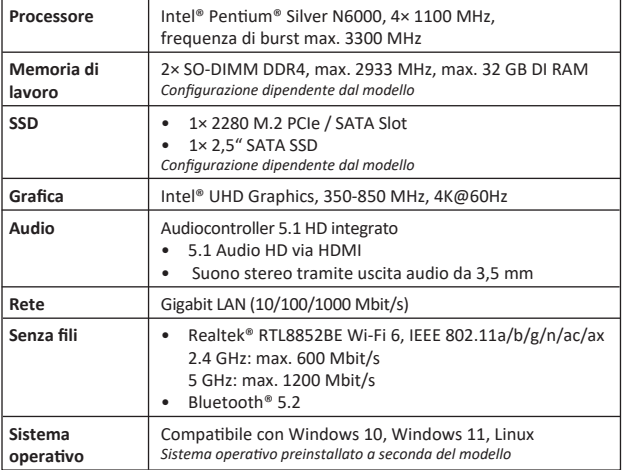

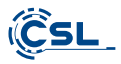

### **9 Espansione con unità M.2 PCIe/SATA SSD**

Il CSL Narrow Box Premium vi offre la possibilità di espansione con un'unità M.2 PCIe/SATA SSD nel formato 2280 e un'unità SSD SATA da 2,5 pollici. I collegamen� per le unità SSD si trovano all'interno del contenitore. Per eseguire un'espansione, rimuovere le quattro viti esterne del case sulla parte inferiore del Narrow Box.

# **A�enzione: consiglio importante!**

**• Per aprire il case u�lizzare esclusivamente utensili in plas�ca!** 

 **L'uso di utensili metallici, ad esempio un cacciavite, può danneggiare il case e invalidare la vostra garanzia.**

# **9.1 Installazione della M.2 PCIe/SATA SSD**

- **1)** Lo slot M.2 si trova accanto alla memoria principale.
- **2)** Allentare la vite di bloccaggio.
- **3)** Inserire con cautela l'unità M.2 PCIe/SATA SSD nello slot.
- **4)** Spingere l'unità M.2 PCIe/SATA SSD in posizione orizzontale.
- **5)** Fissare l'unità M.2 PCIe/SATA SSD con la vite di bloccaggio.
- **6)** Chiudere il case.

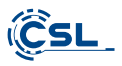

Ecco lo slot M.2. **1)**

- **2)** Allentare la vite di bloccaggio.
- **3)** Inserire con cautela l'unità SSD M.2 PCIe/SATA nel connettore.

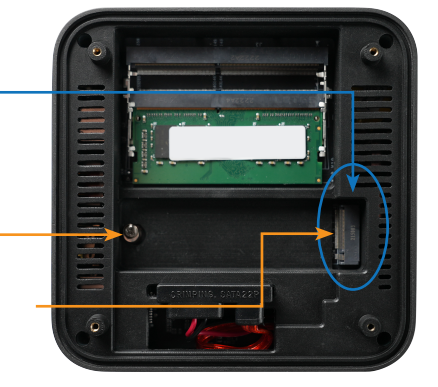

Far scorrere l'unità SSD M.2 **4)** PCIe/SATA in posizione orizzontale.

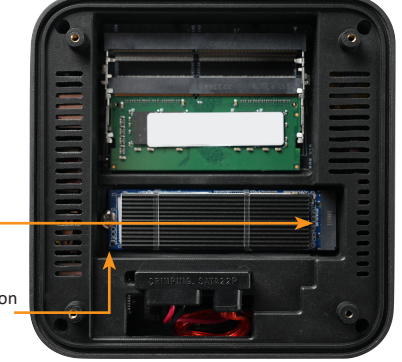

- Fissare l'SSD M.2 PCIe/SATA con **5)** la vite di bloccaggio.
- **6)** Chiudere l'involucro.

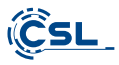

Conne�ore di alimentazione e dati SATA

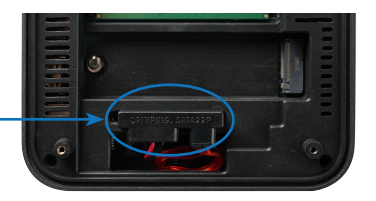

# **10 Montaggio dei piedini d'appoggio**

I piedini d'appoggio in dotazione possono essere utilizzati per garantire la stabilità del Narrow Box Premium. Incollare i piedini sulla parte inferiore negli appositi spazi sulle viti del case.

Nota bene: Sarà necessario rimuovere i piedini, per raggiungere le viti del case e aprire il Narrow Box.

### **11 Istruzioni per l'installazione e il recupero di Windows®**

#### 11.1 Istruzioni generali per l'installazione del sistema operativo Windows®

Installare solo le versioni complete di Windows 10/Windows 11. Le versioni di recupero di altri sistemi PC non funzionano.

### 11.2 Attivazione di Microsoft Windows®

Per poter utilizzare il vostro sistema operativo senza restrizioni, dovete attivarlo con Microsoft<sup>®</sup>. Il tipo di attivazione dipende dalla versione di Windows che avete acquistato per il vostro sistema. Il codice prodotto è memorizzato sulla scheda madre del sistema e non viene visualizzato alcun prompt dei comandi. Se si è connessi a Internet, il prodotto viene attivato automaticamente.

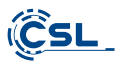

# **11.3 Ripris�no delle impostazioni di fabbrica**

# **Windows 10**

**Dal sistema operativo in esecuzione:** 

- Aprire "Impostazioni di Windows"
- Fare clic su "Aggiornamento e sicurezza" e quindi fare clic su "Ripristino"
- Alla voce "Reimposta il PC" fare clic su "Per iniziare"
- Nella seguente finestra, scegliere tra "Man�eni i miei file" o "Rimuovi tu�o" e seguire le successive istruzioni.

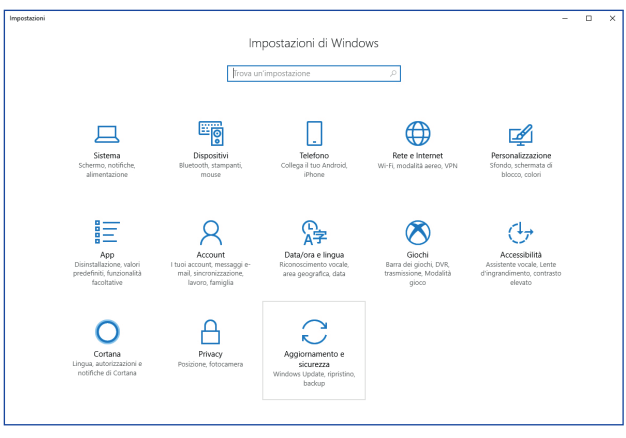

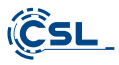

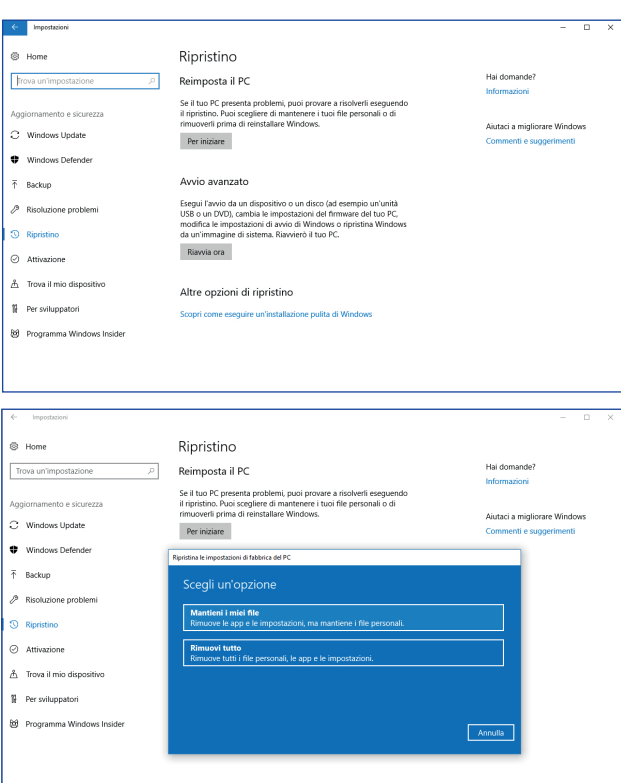

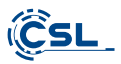

# **Windows 11**

- 1. Aprire le **impostazioni** tramite il menu di avvio o premere Win+I.
- 2. Navigare a **Sistema > Ripris�no.**
- 3. Cliccate su **Reset.**
- 4. Selezionare **Man�eni i miei file** o **Rimuovi tu�o**
- 5. Selezionare tra **Download da cloud** e **Reinstallazione locale.**
- 6. Cliccate su **Avan�** se siete d'accordo con le impostazioni. Se vuoi rimuovere tutti i documenti e ripulire l'unità, fai clic su **Cambia impostazioni** e seleziona **Elimina documen�.**
- 7. Cliccare su **Reimposta**
- 8. Seguite le istruzioni per completare la reinstallazione.

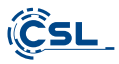

### **12 Creare un collegamento Bluetooth**

Per effettuare una connessione Bluetooth con il dispositivo desiderato, procedere come di seguito illustrato:

Per aprire le impostazioni Bluetooth sul vostro computer, fate clic con il pulsante destro sull'icona Bluetooth nella barra delle applicazioni e quindi cliccare su "Aggiungere un dispositivo Bluetooth".

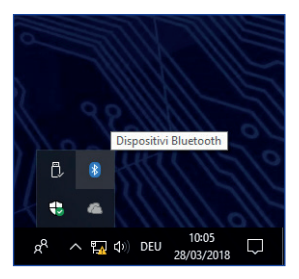

Così si apriranno le impostazioni Bluetooth. Ora potrete attivare la connessione Bluetooth sul dispositivo con il quale volete collegarvi rendendo il dispositivo visibile. Così facendo, il dispositivo apparirà nelle impostazioni Bluetooth e potrete collegarvi ad esso.

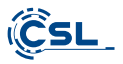

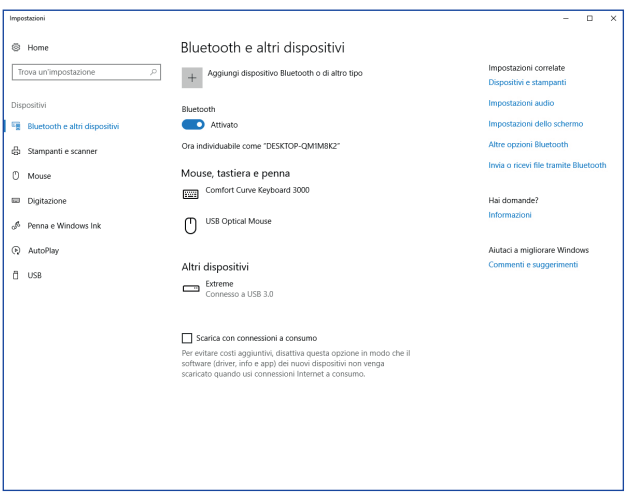

### **13 Avvertenze di sicurezza ed esclusione della responsabilità**

Non tentare mai di aprire l'apparecchio per effettuare riparazioni o trasformazioni. Evitare il contatto con le tensioni di rete. Non cortocircuitare il prodotto. L'apparecchio non può essere usato all'esterno, utilizzatelo solo in luoghi riparati. Proteggerlo da alta umidità dell'aria, acqua e neve. Tenere in ogni caso il dispositivo lontano da elevate temperature.

Non esporre il dispositivo a improvvisi sbalzi termici o forti vibrazioni in quanto potrebbero danneggiarsi le parti elettroniche.

Verificare l'eventuale presenza di danneggiamenti sull'apparecchio prima dell'uso. Non utilizzare il dispositivo se ha subito un urto o è stato danneggiato in un altro modo.

Rispettare anche le normative e limitazioni nazionali. Utilizzare il dispositivo

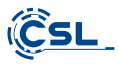

unicamente per gli scopi descritti nelle presenti istruzioni per l'uso. Questo prodotto non è un giocattolo. Conservarlo fuori dalla portata di bambini o persone con capacità mentali limitate. Ogni riparazione o modifica al prodotto non effettuata dal fornitore originale comporta l'estinzione dei diritti di garanzia.

Il dispositivo può essere utilizzato solo da persone che hanno letto e compreso le presenti istruzioni per l'uso. Le specifiche del dispositivo possono cambiare senza preavviso.

## **14 Indicazione per lo smal�mento**

Secondo la direttiva RAEE, i dispositivi elettrici ed elettronici non devono essere smaltiti con i rifiuti domestici. I loro componenti devono essere consegnati separatamente al centro di riciclaggio o smaltimento, in quanto gli eventuali componenti tossici e pericolosi possono inquinare durevolmente l'ambiente in caso di smaltimento improprio.

Secondo la legge sulle apparecchiature elettriche ed elettroniche (ElektroG), il consumatore è tenuto a res�tuire gratuitamente tali apparecchi al termine della loro vita al produttore, al punto vendita o a punti di raccolta pubblici appositamente allestiti

Dettagli in merito sono regolati dalla rispettiva legge nazionale. Il simbolo riportato sul prodotto, le istruzioni per l'uso e/o la confezione indicano tali disposizioni. Con questo tipo di differenziazione dei materiali, con il riciclaggio e lo smaltimento di apparecchi vecchi, l'utente dà un importante contributo alla tutela dell'ambiente.

# **14.1 Note sullo smal�mento della ba�eria**

Con la vendita di batterie o con la consegna di dispositivi che contengono batterie, il Fornitore è tenuto a richiamare l'a�enzione del cliente su quanto segue:

Quale utente finale, il cliente è obbligato per legge a restituire le batterie usate. Può restituire gratuitamente le batterie vecchie, del tipo che il fornitore tiene o ha tenuto nel proprio assortimento come batterie nuove, presso il magazzino (indirizzo di spedizione) del fornitore. I simboli riportati sulle batterie hanno il seguente significato: Pb = la batteria contiene più dello 0.004% in peso di piombo, Cd = la batteria contiene più dello 0,002% in peso di cadmio, Hg = la batteria contiene più dello 0,0005% in peso di mercurio.

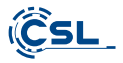

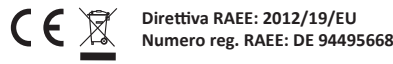

Con il presente, la di�a CSL Computer GmbH dichiara che l'apparecchio 86999 è conforme ai requisiti essenziali e alle disposizioni pertinenti delle direttive 2014/30/UE (EMC), 2014/35/UE (bassa tensione), 2014/53/UE (RED) e RoHS 2011/65/UE.

Una dichiarazione di conformità completa è disponibile presso:

CSL Computer GmbH, Hanseatenstr. 34, 30853 Langenhagen, Germania

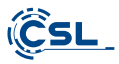

# **¡Enhorabuena por la compra de su sistema de PC de CSL!**

Gracias por elegir un producto de CSL Computer. Este aparato ha sido fabricado de acuerdo con las normas técnicas más recientes y esperamos que le proporcione muchos años de placer.

Lea atentamente las instrucciones de este manual.

## **1 Volumen de suministro**

- CSL Narrow Box Premium
- Bloque de alimentación DC 12 V / 2,5 A
- Cable HDMI
- Instrucciones de uso

Si su suministro no estuviera completo a pesar de los controles de calidad, póngase en contacto lo antes posible con nosotros, a más tardar en el plazo de 14 días.

## **2 Indicaciones para la instalación correcta de su PC**

Conserve las instrucciones a mano cerca del PC. En caso de reventa del PC, no olvide entregar estas instrucciones junto con el aparato. Los controladores para el PC que ha adquirido están disponibles para su descarga en el área de servicio de CSL Computer GmbH www.csl-computer.com

# **3 Seguridad opera�va**

Póngase en contacto con nuestro servicio de atención al cliente si el cable está fundido o dañado. ¡No utilice nunca el PC con el cable dañado! No es posible reparar el cable.

U�lice únicamente el bloque de alimentación suministrado. Especificaciones del bloque de alimentación: DC 12 V / 2,5 A.

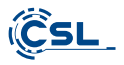

# **3.1 Cablear el PC**

Coloque los cables de tal manera que no sea posible pisarlos o tropezarse con ellos. No coloque ningún objeto sobre los cables. Realice el cableado con el aparato desconectado. Solo algunos dispositivos pueden cablearse mientras están encendidos, por ejemplo, los disposi�vos USB y Firewire (IEEE1394). Tenga en cuenta para ello las instrucciones de los dispositivos periféricos.

**Tenga en cuenta:** La configuración inicial no es posible con los dispositivos de entrada de Bluetooth. Utilice el teclado/ratón USB y sus dispositivos Bluetooth sólo después de haber configurado el mini PC.

## **4 Servicio de asistencia al cliente**

Si tiene alguna duda sobre la puesta en marcha del ordenador, envíenos un correo electrónico a: shop@csl-computer.com

### **5 Indicaciones de seguridad**

Respete las siguientes medidas de seguridad a fin de garantizar su propia seguridad y la del sistema:

- Apague el ordenador si no va a u�lizarlo durante un período largo de tiempo.
- No u�lice el ordenador durante una tormenta para reducir el riesgo de descarga eléctrica.
- No inserte ningún objeto en las ranuras de la carcasa
- No permita que ningún líquido entre en el ordenador.
- Limpie el PC con un paño suave, seco y sin pelusas. No u�lice productos de limpieza líquidos. Estos pueden contener sustancias inflamables.
- No coloque el PC cerca de radiadores y otras fuentes de calor. ¡No bloquee los orificios de ventilación!
- No coloque el PC sobre armarios, estanterías ni similares
- No u�lice el ordenador si se han re�rado piezas de la carcasa
- La electricidad está�ca puede dañar los componentes sensibles del PC. Para evitarlo, hay que descargar la electrici dad está�ca del cuerpo. Para ello, basta con tocar una superficie metálica antes de tocar los componentes del sistema.

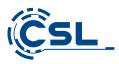

# **6 Cuidado**

Tenga en cuenta que el interior ordenador se puede llenar de polvo y esto podría causar fallos en el funcionamiento.

Se recomienda limpiar el interior del ordenador aproximadamente una vez al año con aire comprimido (se puede encontrar en tiendas de electrónica u online) a través de las ranuras de ventilación.

# **7 Visión de conjunto**

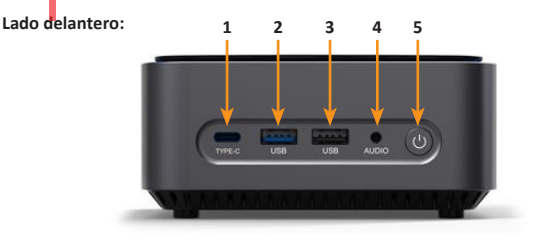

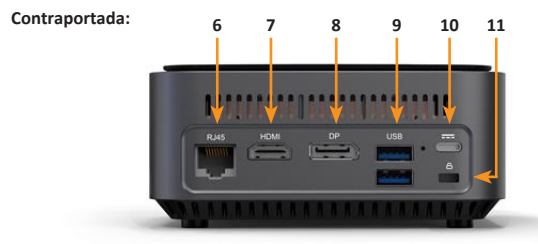

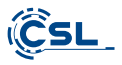

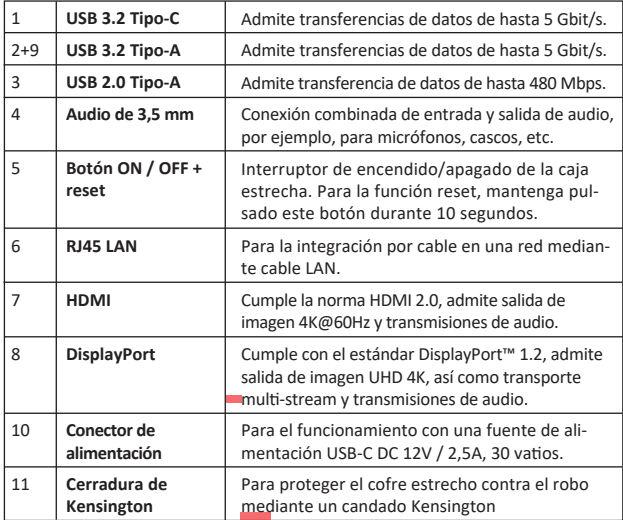

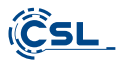

# **8 Datos técnicos**

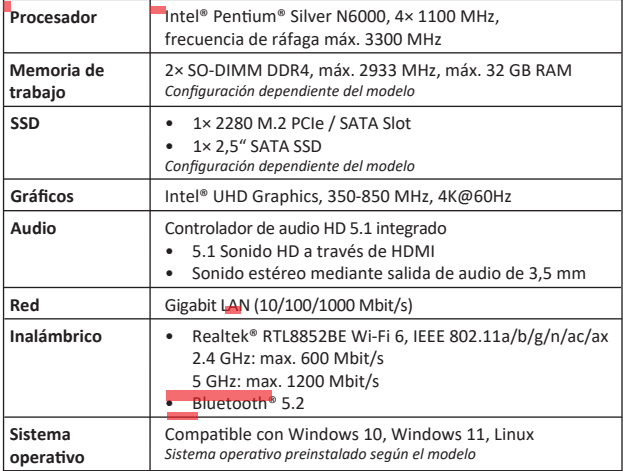

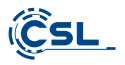

### **9 Equipamiento con una M.2 PCIe/SATA SSD**

El Narrow Box Premium de CSL le ofrece la posibilidad de equiparlo con un M.2 PCIe/SATA SSD en formato 2280 y una unidad SSD SATA de 2,5. Las conexiones para las unidades SSD se encuentran en el interior de la caja. Para poder proceder, debe re�rar los cuatro tornillos en el exterior de la parte inferior de la carcasa del Narrow Box.

**Atención, ¡importante!**

**• U�lice únicamente una herramienta de plás�co adecuada para abrir la carcasa.** 

 **U�lizar herramientas de metal como destornilladores puede dañar la carcasa y anular los derechos de la garan�a.** 

# **9.1 Instalación de M.2 PCIe/SATA SSD**

- **1)** La ranura M.2 está situada junto a la memoria principal.
- **2)** Suelte el tornillo de bloqueo.
- **3)** Inserte M.2 PCIe/SATA SSD con cuidado en el conector.
- **4)** Presione M.2 PCIe/SATA SSD en posición horizontal.
- **5)** Fije el M.2 PCIe/SATA SSD con el tornillo de bloqueo.
- **6)** Cierre la carcasa.

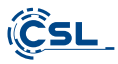

1) Aquí está la ranura M.2.

- **2)** Afloje el tornillo de bloqueo.
- **3)** Inserte con cuidado la unidad SSD M.2 PCIe/SATA en el conector.

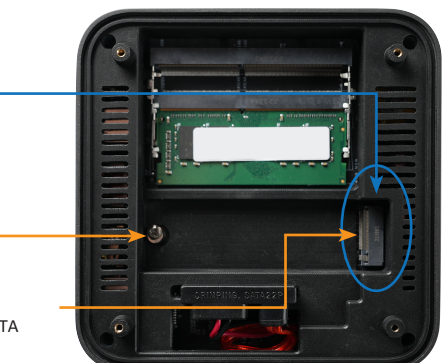

Deslice la unidad SSD M.2 **4)** PCIe/SATA hasta la posición horizontal.

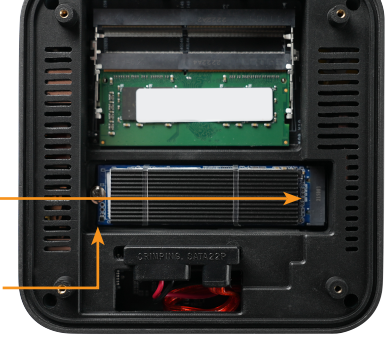

- Fije la unidad SSD M.2 PCIe/SA-**5)** TA con el tornillo de bloqueo.
- **6)** Cierra la caja.

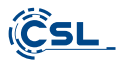

Conector SATA de alimentación y datos

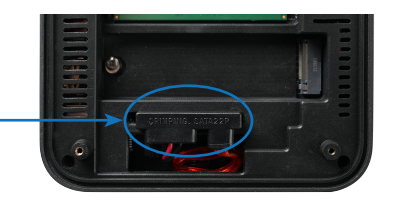

### **10 Montaje de los pies de apoyo**

Puede utilizar los pies de apoyo incluidos en el volumen de suministro para garantizar la estabilidad del Narrow Box Premium. Para ello, pegue los pies de apoyo en la base de las áreas correspondientes de los tornillos de la carcasa.

**Se debe tener en cuenta:** Debe re�rar los pies de apoyo para poder acceder a los tornillos de la carcasa y abrir el Narrow Box.

### **11 Indicación para la instalación y recuperación de Windows®**

#### 11.1 Indicaciones generales para la instalación de sistemas operativos Windows<sup>®</sup>

Por favor, instale únicamente la versión completa de Windows 10/Windows 11. Las versiones de recuperación de otros sistemas informá�co no funcionan.

# 11.2 Activación de Microsoft Windows®

Para poder usar su sistema operativo sin restricciones, debe activarlo con Microsoft<sup>®</sup>. El tipo de activación depende de la versión de Windows que haya comprado para su sistema. La clave de producto se almacena en la placa madre del sistema y no se muestra ningún símbolo de comando. Si está conectado a Internet, el producto se activa automáticamente.

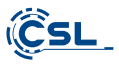

# **11.3 Restablecimiento del estado de suministro**

# **Windows 10**

Desde el sistema operativo en funcionamiento:

- Abra los "Configuración de Windows"
- Haga clic en "Actualización y seguridad" y luego en "Recuperación"
- Haga clic en el punto "Restablecer este PC" y luego "Comenzar"
- Seleccione en la ventana siguiente entre "Mantener mis archivos" o "Quitar todo" y siga el resto de instrucciones

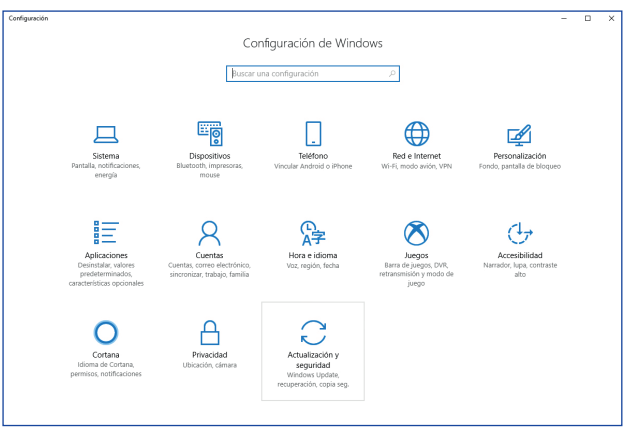

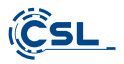

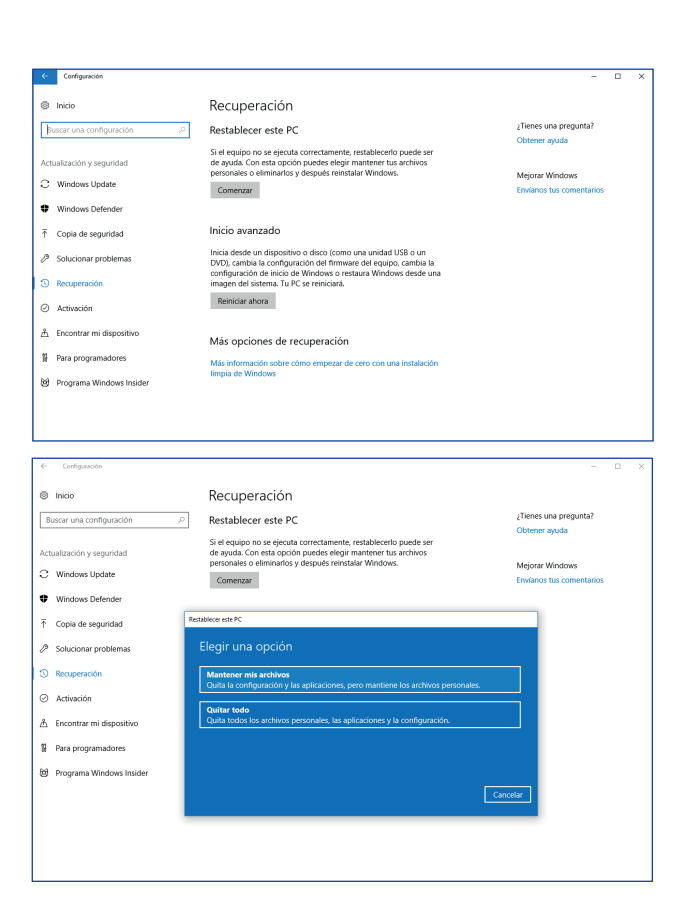
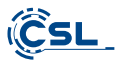

## **Windows 11**

- 1. Abra la **configuración** a través del menú de inicio o pulse Win+I
- 2. Navegue hasta **Sistema > Restaurar.**
- 3. Haga clic en **Reiniciar.**
- 4. Seleccione **Conservar mis archivos** o **Eliminar todo.**
- 5. Elija entre la **descarga en la nube** y la **reinstalación local**.
- 6. Haga clic en **Siguiente** si está de acuerdo con la configuración. Si desea eliminar todos los archivos y limpiar la unidad, haga clic en **Cambiar configuración** y marque **Purgar datos**.
- 7. Haga clic en **Reiniciar.**
- 8. Siga las instrucciones para completar la reinstalación.

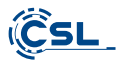

### **12 Crear una conexión con Bluetooth**

Para crear una conexión Bluetooth con el dispositivo que desee, proceda como sigue:

Abra los ajustes de Bluetooth en su ordenador haciendo clic con el botón derecho en el símbolo de Bluetooth de la barra de tareas y pulse luego "Añadir dispositivo Bluetooth".

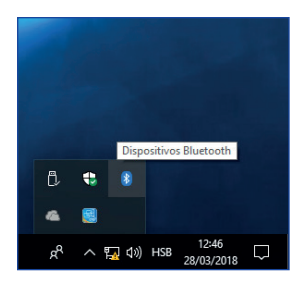

A continuación se abrirán los ajustes de Bluetooth. Active ahora la conexión Bluetooth en el dispositivo con el que desea conectarse y hágalo visible. Luego verá el dispositivo en los ajustes de Bluetooth y podrá conectarse a él.

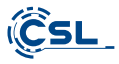

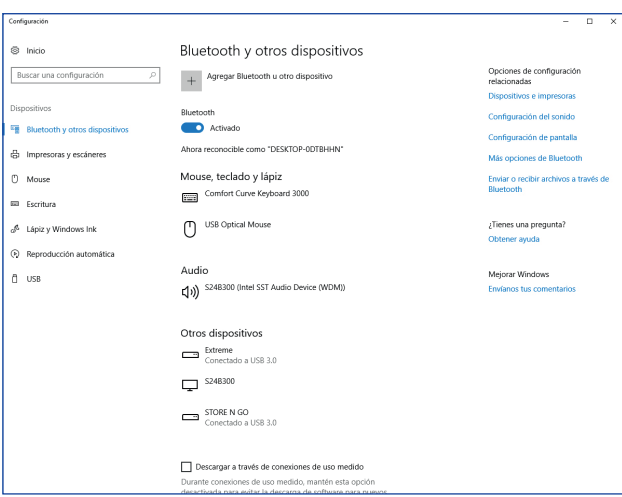

## **13 Avertenze di sicurezza ed esclusione della responsabilità**

No intente abrir el disposi�vo para realizar reparaciones o modificaciones. Evite el contacto con la red eléctrica. No produzca un cortocircuito en el producto. El disposi�vo no admite la operación en exteriores, u�lícelo solo en entornos secos. Protéjalo contra la humedad, el agua y la lluvia. Aléjelo de las altas temperaturas.

No lo someta a cambios de temperatura repentinos o fuertes vibraciones porque esto puede dañar las partes electrónicas.

Examine el aparato antes de cada uso en busca de daños. No debe usarse el dispositivo, si ha recibido golpes o ha sido dañado de alguna forma.

Cumpla con las determinaciones y limitaciones nacionales. No use el disposi�vo para usos diferentes de los que ha sido creado. Este producto no es un juego. Consérvelo fuera del alcance de los niños o de personas con las capacidades

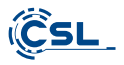

�sicas disminuidas. Cualquier reparación o cambio en el disposi�vo que no haya sido llevada a cabo por el proveedor da lugar a la rescisión de los derechos de garan�a.

El dispositivo solo debe ser utilizado por personas que han leído y entendido este manual. Las especificaciones del disposi�vo pueden cambiarse sin que sea necesario realizar un aviso previo.

### **14 Indicaciones de eliminación**

Los dispositivos eléctricos y electrónicos no deben eliminarse con los residuos domésticos según la directiva europea WEEE. Sus componentes deben separarse para el reciclaje o su eliminación, ya que los componentes peligrosos y venenosos pueden producir daños al medio ambiente en caso de una eliminación inadecuada.

Como usuario, está obligado por la ley de disposi�vos eléctricos y electrónicos a reenviar de forma gratuita los disposi�vos eléctricos y electrónicos al final de su vida ú�l al fabricante, al punto de venta o al punto de recogida público especificado.

La legislación de cada país tiene sus propias disposiciones al respecto. El símbolo en el producto, en el manual de instrucciones o en el embalaje indica estas determinaciones. Gracias a este �po de separación de los materiales, aprovechamiento y eliminación de disposi�vos an�guos se realiza una aportación importante al medio ambiente.

## **14.1 Indicaciones sobre la eliminación de baterías**

En cuanto a la distribución de baterías o la entrega de dispositivos con baterías, el proveedor está obligado a informar al cliente de lo siguiente:

En calidad de usuario final, el cliente está legalmente obligado a devolver las baterías usadas. Puede reenviar las baterías usadas que el proveedor haya suministrado como baterías nuevas en sus productos gratuitamente al almacén de envío (dirección de envío). Los símbolos mostrados en la batería tienen los siguientes significados: Pb = Batería contiene más de un 0,004 % de su peso en plomo, Cd = Batería contiene más de un 0,002 % de su peso en Cadmio, Hg = Batería contiene más de un 0,0005 % de su peso en mercurio.

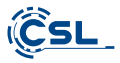

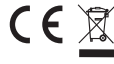

**Número de registro WEEE: DE 94495668 Direc�va WEEE: 2012/19/EU**

Por la presente, la empresa CSL Computer GmbH declara que el aparato 86999 satisface los requisitos básicos y el resto de disposiciones per�nentes de las directrices 2014/30/UE (CEM), 2014/35/UE (baja tensión), 2014/53/UE (RED) y RoHS 2011/65/UE. Solicite una declaración de conformidad completa en: CSL Computer GmbH, Hanseatenstr. 34, 30853 Langenhagen, Alemania

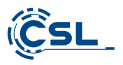

## **Gefeliciteerd met de aankoop van een pc-systeem van CSL!**

Dank u voor het kiezen van een product van CSL Computer. Dit toestel is vervaardigd volgens de laatste technische normen en zal u hopelijk lang plezier bezorgen.

Lees de instruc�es in deze handleiding zorgvuldig door.

### **1 Levering**

- CSL Narrow Box Premium
- DC 12 V / 2,5 A voeding
- HDMI-kabel
- Gebruiksaanwijzing

Mocht onze levering ondanks onze kwaliteitscontrole niet compleet zijn, neem dan zo snel mogelijk contact met ons op, maar uiterlijk binnen 14 dagen.

### **2 Instruc�es voor de juiste structuur van uw pc.**

Bewaar deze handleiding binnen handbereik in de buurt van uw pc. Ook bij een verkoop van de pc moet de handleiding worden overgedragen aan de nieuwe eigenaar. De stuurprogramma's van uw gekochte pc kunnen worden gedownload vanuit het servicegebied van CSL Computer GmbH www.csl-computer.com

#### **3 Bedrijfszekerheid**

Neem contact op met onze klantenservice als kabels zijn geschroeid of beschadigd. Gebruik de pc nooit met een defecte kabel! Een kabel mag namelijk in geen enkel geval worden gerepareerd.

Gebruik uitsluitend de meegeleverde voeding. De voeding heeft de volgende specifica�es: DC 12 V / 2,5 A.

#### **3.1 Pc aansluiten**

Leg de kabels zo dat u er niet op kunt stappen of erover kunt struikelen. En plaats geen voorwerpen op de kabel. Sluit uw pc aan als deze is uitgeschakeld. Slechts enkele apparaten kunnen in ingeschakelde toestand worden aangesloten, bijvoorbeeld USB- en firewire (IEEE1394)-apparaten. Let hiervoor op de instruc�es voor de randapparatuur.

Let op: De eerste installatie is niet mogelijk met Bluetooth-invoerapparaten. Gebruik het USB-toetsenbord/muis en gebruik uw Bluetooth-apparaten pas nadat de Mini-PC is ingesteld.

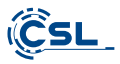

### **4 Klantenondersteuning**

Indien u vragen heeft over de inbedrijfstelling van de computer, kunt u ons een e-mail sturen op: shop@csl-computer.com

### **5 Veiligheidsinstruc�es**

Neem de volgende voorzorgsmaatregelen in acht om uw eigen veiligheid en de opera�onele veiligheid en de pc te garanderen:

- Zodra de pc lange �jd niet wordt gebruikt, schakel hem dan uit.
- Gebruik de pc niet �jdens onweer om het risico van een elektrische schok te voorkomen.
- Steek geen voorwerpen in de openingen van de behuizing.
- Sta niet toe dat er vloeistof of op in de pc komt.
- Reinig de pc met een zachte, droge en pluisvrije doek. Gebruik geen vloeibare schoonmaakmiddelen. Deze kunnen mogelijk ontvlambare stoffen bevatten.
- Plaats de pc niet in de buurt van kachels of andere warmtebronnen. Blokkeer de ventilatieopeningen niet!
- Plaats de pc niet in een kast, op een plank of iets dergelijks.
- Gebruik de pc niet als delen van de behuizing zijn verwijderd.
- Statische elektriciteit kan de gevoelige componenten van de pc beschadigen. Om dit te voorkomen, moet de statische elektriciteit uit uw lichaam worden afgevoerd. Raak daartoe eerst een metalen oppervlak aan voordat u on derdelen in het systeem aanraakt.

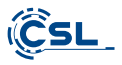

## **6 Aanwijzingen m.b.t. verzorging**

Houd er rekening mee dat de pc van binnen stoffig kan worden, wat tijdens gebruik storingen kan veroorzaken.

Wij raden aan de binnenkant van de computer ongeveer eenmaal per jaar schoon te maken met perslucht (te vinden in elektronicawinkels of online) via de ventilatiesleuven.

## **7 Overzicht**

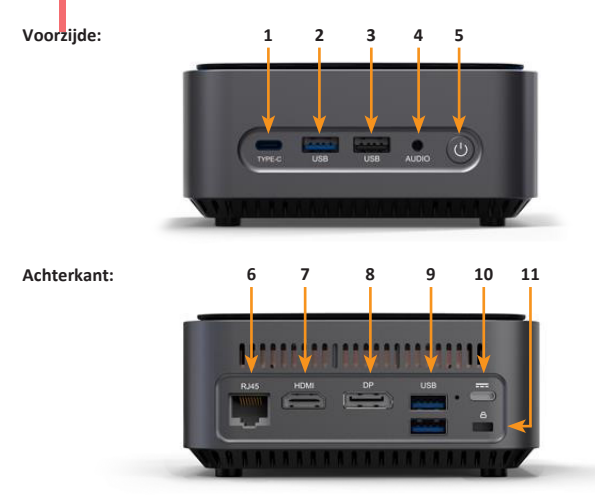

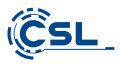

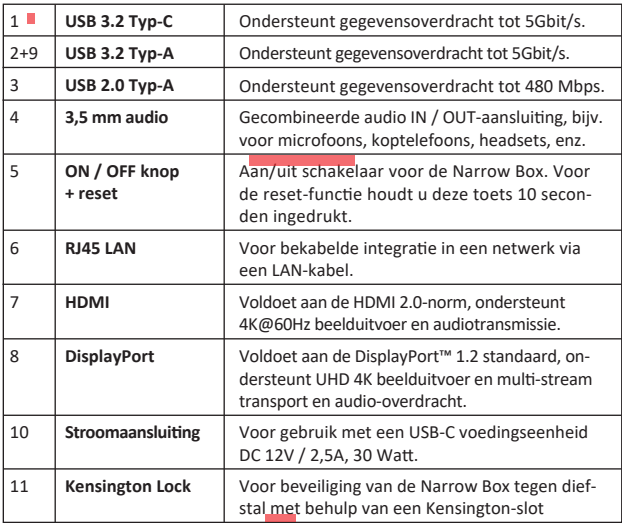

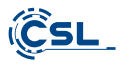

# **8 Technische gegevens**

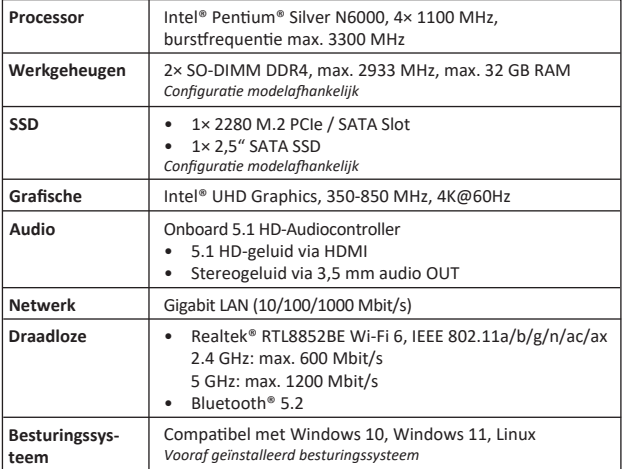

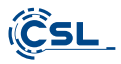

#### **9 Upgrade met een M.2 PCIe/SATA SSD**

De CSL Narrow Box Premium biedt u upgrademogelijkheden voor een M.2 PCIe/- SATA SSD in het formaat 2280 en een 2,5" SATA SSD. De aansluitingen voor de SSD's bevinden zich in de behuizing. Om een upgrade uit te voeren, verwijdert u de vier buiten de behuizing liggende schroeven aan de onderkant van de Narrow Box.

## Let op- belangrijke instructie!

**• Gebruik voor het openen van de behuizing uitsluitend geschikt plas�c gereedschap!** 

 **Het gebruik van metalen gereedschap bijv. een schroevendraaier kan de behuizing beschadigen en uw garan�e ongeldig maken.** 

## **9.1 Installa�e van de M.2 PCIe/SATA SSD**

- **1)** Het M.2-slot bevindt zich naast het hoofdgeheugen.
- **2)** Draai de borgschroef los.
- **3)** Steek de M.2 PCIe/SATA SSD voorzichtig in de aansluiting.
- **4)** Druk de M.2 PCIe/SATA in horizontale positie.
- 5) Bevestig de M.2 PCIe/SATA met de borgschroef.
- **6)** Sluit de behuizing.

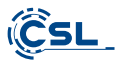

**1)** Hier is het M.2 slot.

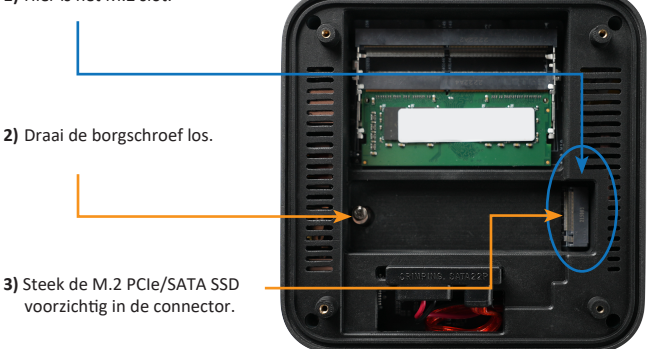

4) Schuif de M.2 PCIe/SATA SSD in de horizontale positie.

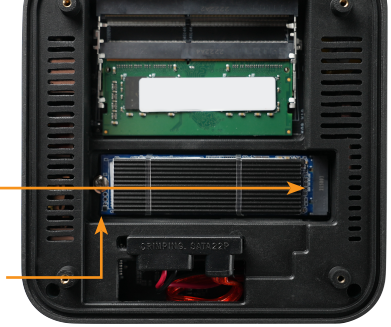

- 5) Zet de M.2 PCIe/SATA SSD vast met de borgschroef.
- **6)** Sluit de behuizing.

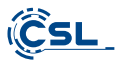

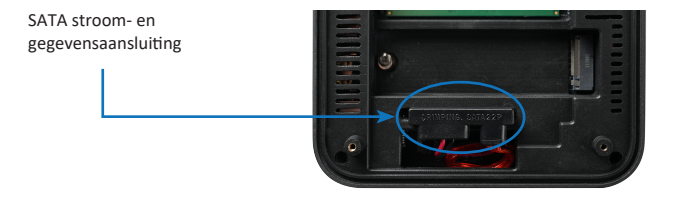

#### **10 Montage van de pootjes**

De bij de levering inbegrepen pootjes kunt u gebruiken voor een stevige basis van de Narrow Box Premium. Lijm hiervoor de pootjes aan de onderzijde in de daarvoor bestemde delen op de schroeven van de behuizing.

**Let op:** U moet de pootjes verwijderen om toegang te krijgen tot de schroeven van de behuizing en de Narrow Box te openen.

#### **11 Instruc�es voor het installeren en herstellen van Windows®**

#### **11.1 Algemene instruc�es voor de installa�e van Windows® besturingssystemen**

Installeer alleen volledige versies van Windows 10/Windows 11. Herstelsystemen van andere pc-systemen werken niet.

#### 11.2 Activering van Microsoft Windows®

Om uw besturingssysteem zonder beperkingen te kunnen gebruiken, moet u het bij Microsoft<sup>®</sup> activeren. Het type activering hangt af van de versie van Windows die u voor uw systeem hebt aangeschaft. De productsleutel is opgeslagen op het moederbord van het systeem en er wordt geen opdrachtprompt weergegeven. Als u verbinding hebt met het internet, wordt het product automatisch geactiveerd.

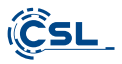

### **11.3 Herstellen van de standaard instellingen**

## **Windows 10**

Desde el sistema operativo en funcionamiento:

- Open de "Windows-instellingen"
- Klik op "Bijwerken en beveiliging" en klik vervolgens op "Systeemherstel"
- Klik onder het punt "Deze pc opnieuw instellen" op "Aan de slag"
- Kies in het volgende venster tussen "Mijn bestanden behouden" of "Alles verwijderen" en volg de verdere instructies

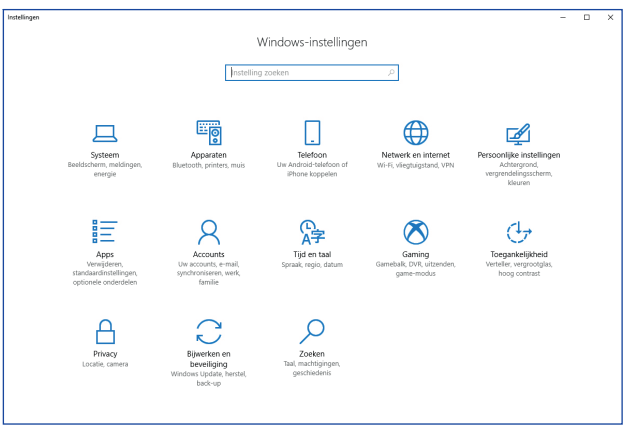

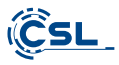

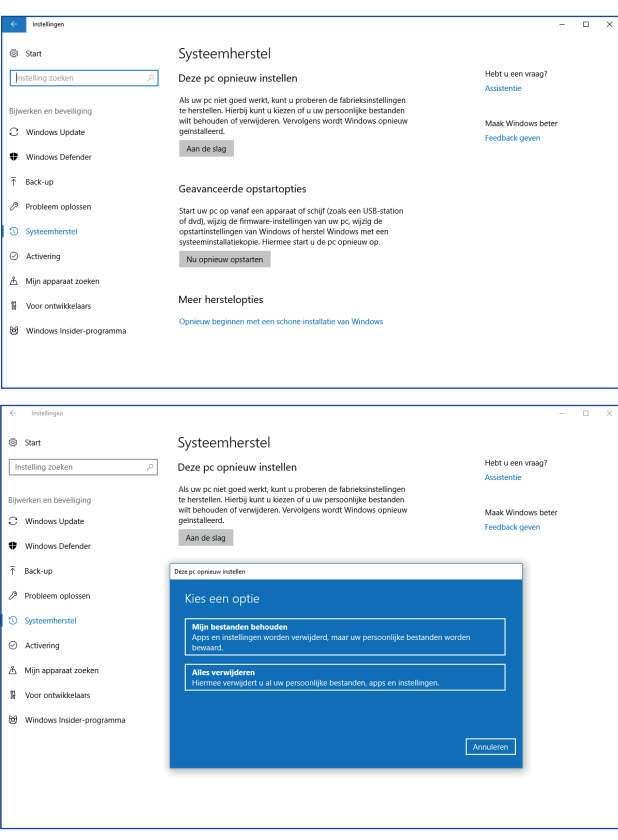

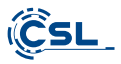

### **Windows 11**

- 1. Open de **instellingen** via het startmenu of druk op Win+I.
- 2. Navigeer naar **Systeem > Herstel.**
- 3. Klik op **Reset.**
- 4. Selecteer **Mijn bestanden bewaren** of **Alles verwijderen**.
- 5. Kies tussen **Cloud Download** en **Lokaal opnieuw installeren**.
- 6. Klik op **Volgende** als u akkoord gaat met de instellingen. Als u alle bestanden wilt verwijderen en de schijf wilt opschonen, klikt u op **Instellingen wijzigen en vinkt** u **Gegevens zuiveren aan**.
- 7. Klik op **Reset.**
- 8. Volg de instructies om de herinstallatie te voltooien.

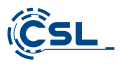

#### **12 Bluetooth-verbinding tot stand brengen**

Ga als volgt te werk om een Bluetooth-verbinding tot stand te brengen met uw gewenste apparaat:

Open de Bluetooth-instellingen op uw computer door met de rechtermuisknop op het Bluetooth-pictogram in het systeemvak te klikken en vervolgens op "Bluetooth-apparaat toevoegen"te drukken.

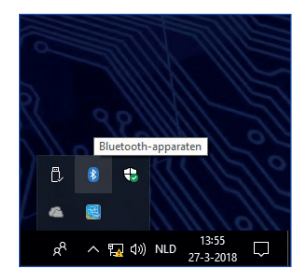

Vervolgens worden de Bluetooth-instellingen geopend. Activeer de Bluetooth-verbinding op het apparaat waarmee u verbinding wilt maken en maak dit apparaat zichtbaar. Daarna verschijnt dit apparaat in de Bluetooth-instellingen en kunt u er verbinding mee maken.

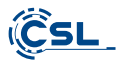

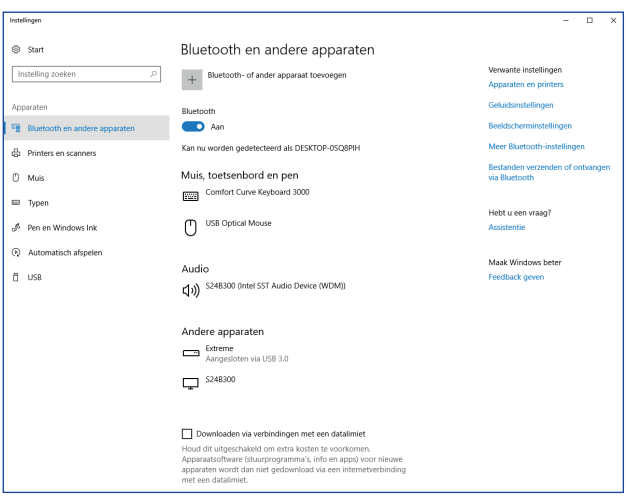

#### **13 Veiligheidsinstruc�es en disclaimer**

Probeer noot het apparaat te openen om reparaties of conversies uit te voeren. Vermijd contact met netspanningen. Sluit het product niet kort. Het apparaat is niet goedgekeurd voor gebruik buitenshuis, gebruik het alleen in droge omstandigheden. Bescherm het tegen hoge luchtvochtigheid, water en sneeuw. Houd het apparaat uit de buurt van hoge temperaturen.

Stel het apparaat niet bloot aan plotselinge temperatuurschommelingen of trillingen, omdat de elektronica kan beschadigen.

Controleer het apparaat voor gebruik op schade. Het apparaat mag niet worden gebruikt als het een schok heeft opgelopen of op een andere manier is beschadigd.

Houd u aan de nationale voorschriften en beperkingen. Gebruik het product

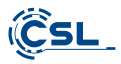

niet voor andere doeleinden dan die in de handleiding worden beschreven. Dit product is geen speelgoed. Houd het buiten het bereik van kinderen of mensen met een verstandelijke handicap. Elke reparatie of modificatie aan het apparaat dat niet wordt uitgevoerd door de oorspronkelijke leverancier leidt tot het verlies van garan�e.

Het apparaat mag alleen worden gebruikt door personen die deze handleiding hebben gelezen en begrepen. De apparaatspecificaties kunnen zonder voorafgaande kennisgeving worden gewijzigd.

## **14 Verwijderingsinstruc�es**

Elektrische en elektronische apparatuur mag niet worden weggegooid met huishoudelijk afval in overeenstemming met de Europese WEEE-richtlijn. De componenten moeten afzonderlijk voor hergebruik of verwijdering worden aangevoerd, terwijl giftige en gevaarlijke stoffen bij niet-juiste verwijdering het milieu kunnen schaden.

Als consument bent u verplicht volgens de Elektro- und Elektronikgerätegesetz (ElektroG. wet op afgedankte elektrische en elektronische apparaten) aan het einde van hun levensduur aan de fabrikant, het verkooppunt of voor dit doel opgerichte, openbare verzamelpunten zonder kosten terug te geven.

Details hierover worden geregeld door de betreffende wet van de deelstaat. Het symbool op het product, de gebruiksaanwijzing en/of de verpakking geeft deze bepalingen aan. Met dit soort materiaalscheiding, recycling en verwijdering van oude apparaten levert u een belangrijke bijdrage aan de bescherming van ons milieu.

## 14.1 Opmerkingen over het weggooien van batterijen

Met betrekking tot de distributie van batterijen of met de levering van apparaten, die batterijen bevatten, is de aanbieder verplicht, de klant te informeren over het volgende:

De klant is we�elijk verplicht gebruikte ba�erijen als eindgebruiker terug te geven. Hij kan gebruikte batterijen, die de aanbieder als nieuwe batterijen in het assortiment heeft of heeft gehad, zonder kosten aan het verzendmagazijn (verzendadres) van de aanbieder teruggeven. De symbolen op de batterijen hebben de volgende betekenis: Pb = batterij bevat meer dan 0,004 gewichtsprocent lood, Cd = batterij bevat meer dan 0.002 gewichtsprocent cadmium Hg = batterij bevat meer dan 0,0005 gewichtsprocent kwik.

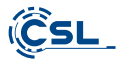

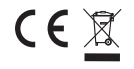

**WEEE-registra�enummer: DE 94495668 WEE-richtlijn: 2012/19/EU**

Hiermee verklaart het bedrijf CSL Computer GmbH, dat het apparaat 86999 voldoet aan de basisvereisten en de andere relevante bepalingen van de richtlijnen 2014/30/EU (EMV), 2014/35/EU (laagspanning), 2014/53/EU (RED) en RoHS 2011/65/EU. Een volledige conformiteitsverklaring is beschikbaar op:

CSL Computer GmbH, Hanseatenstraße 34, D-30853 Langenhagen, Duitsland

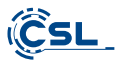

### **Gratulujemy zakupu zestawu komputerowego marki CSL!**

Dziękujemy za wybór produktu firmy CSL Computer. Urządzenie zostało wyprodukowane zgodnie z najnowszymi standardami technicznymi i mamy nadzieję, że będzie sprawiało przyjemność przez długi czas.

Prosimy o dokładne zapoznanie się z informacjami zawartymi w tej instrukcji.

### **1 Zakres dostawy**

- CSL Narrow Box Premium
- Zasilacz sieciowy DC 12 V / 2,5 A
- Kabel HDMI
- Instrukcja obsługi

Gdyby mimo naszej kontroli jakości dostawa okazała się niekompletna, prosimy o możliwie szybki kontakt z nami, nie później niż w przeciągu 14 dni.

### **2 Uwagi dotyczące prawidłowej instalacji komputera**

Prosimy o przechowywanie instrukcji, tak żeby była łatwo dostępna. W przypadku odsprzedaży komputera należy przekazać instrukcję nowemu właścicielowi. Sterowniki do nabytego komputera można pobrać w zakładce "Service" na stronie firmy CSL Computer GmbH www.csl-computer.com

## **3 Bezpieczeństwo pracy**

W przypadku nadpalenia albo uszkodzenia kabli prosimy o kontakt z naszym działem serwisu. Nigdy nie używaj komputera z uszkodzonym kablem! Kabel w żadnym wypadku nie może być naprawiany.

Należy stosować wyłącznie dostarczony zasilacz sieciowy. Zasilacz sieciowy ma nastepujące parametry: DC 12 V / 2.5 A

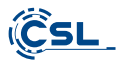

### **3.1 Podłączanie kabli do komputera**

Kable należy układać w taki sposób, aby nie można było na nie nadepnąć ani się o nie potknąć. Nie stawiać żadnych przedmiotów na kablach. Kable podłączać do komputera gdy jest wyłączony. Tylko niektóre urządzenia można podłączać, gdy są włączone, na przykład urządzenia USB i Firewire (IEEE1394). Należy przy tym przestrzegać instrukcji urządzeń peryferyjnych.

*Uwaga: Wstępna konfiguracja nie jest możliwa w przypadku urządzeń wejściowych Bluetooth. Proszę korzystać z klawiatury/myszki USB i urządzeń Bluetooth dopiero po skonfigurowaniu komputera.*

### **4 Obsługa klienta**

W przypadku pytań odnośnie uruchomienia komputera prosimy o wiadomość mailową na adres: shop@csl-computer.com

#### **5 Wskazówki bezpieczeństwa**

W celu zagwarantowania własnego bezpieczeństwa i bezpiecznej eksploatacji komputera należy zachowywać następujące środki ostrożności:

- Wyłączyć komputer, gdy nie będzie przez dłuższy czas użytkowany
- Nie użytkować komputera podczas burzy, aby wykluczyć ryzyko porażenia prądem
- W otwory obudowy nie wtykać żadnych przedmiotów
- Nie dopuścić, żeby do komputera dostała się jakakolwiek ciecz
- Komputer czyścić miękką, suchą i niestrzępiącą się szmatką. Nie należy używać żadnych płynnych środków czystości. Mogą one zawierać substancje łatwopalne.
- Komputera nie ustawiać w pobliżu grzejników ani innych źródeł ciepła. Nie zasłaniać otworów wentylacyjnych!
- Komputera nie ustawiać w szafie, regale ani w podobnych miejscach
- Nie korzystać z komputera, gdy zdjęte są elementy obudowy

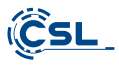

 • Elektryczność statyczna może uszkodzić wrażliwe komponenty komputera. Żeby tego uniknąć należy odprowadzić ładunek elektrostatyczny z ciała.

 W tym celu wystarczy dotknąć metalowej powierzchni przed dotknięciem elementów w systemie.

## **6 Wskazówki dotyczące pielęgnacji**

Należy mieć na uwadze, że wewnątrz komputera może zbierać się kurz, przez co podczas pracy mogą wystąpić zakłócenia w funkcjonowaniu.

Zalecamy czyszczenie wnętrza komputera mniej więcej raz w roku za pomocą sprężonego powietrza (dostępnego w sklepach z elektroniką lub online) przez otwory wentylacyjne.

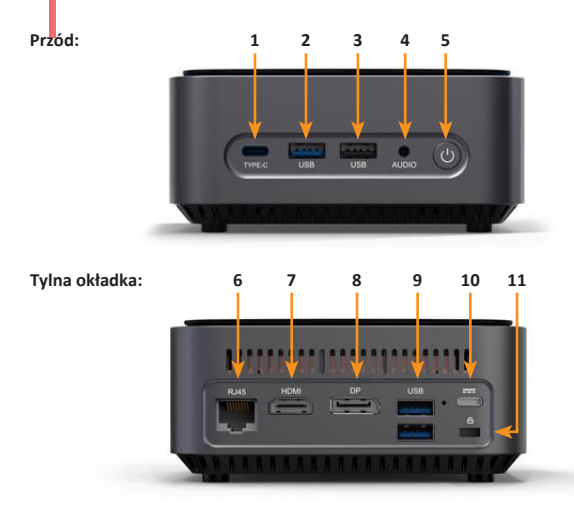

## **7 Orientacja**

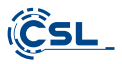

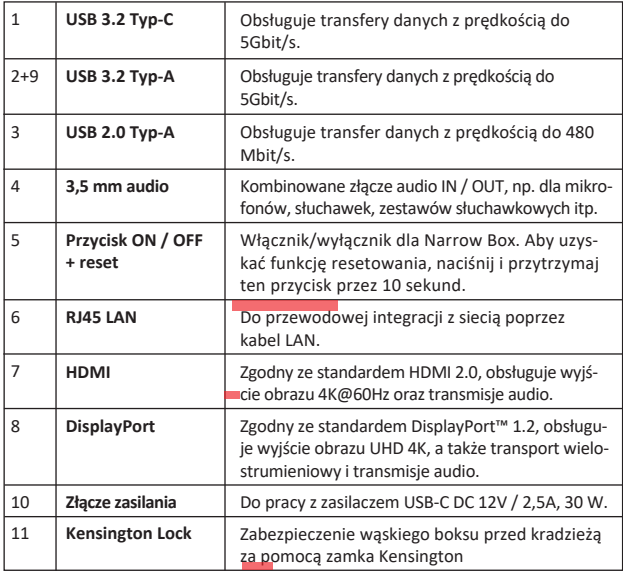

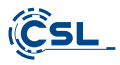

# **8 Dane techniczne**

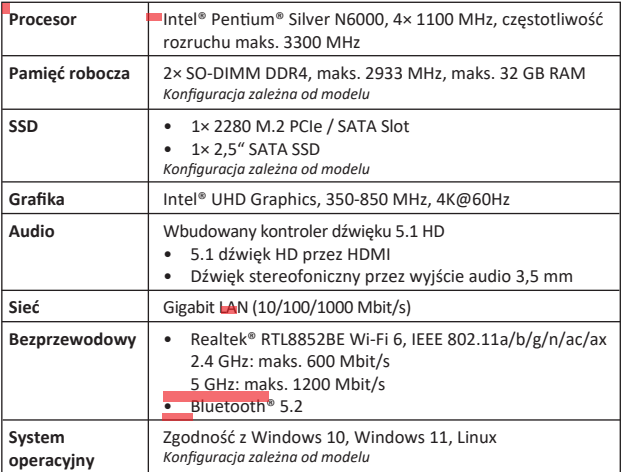

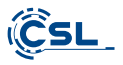

### **9 Montaż dodatkowego dysku M.2 PCIe/SATA SSD**

W urządzeniu CSL Narrow Box Premium możliwe jest zamontowanie dodatkowego dysku M.2 PCIe/SATA SSD w formacie 2280 i 2,5" SATA SSD. Złącza dla dysków SSD znajdują się wewnątrz obudowy. W celu zamontowania dodatkowego dysku należy odkręcić cztery zewnętrzne śruby obudowy znajdujące się na spodzie urządzenia Narrow Box.

#### **Uwaga – ważna wskazówka!**

**• Do otwierania obudowy należy wyłącznie używać odpowiedniego narzędzia z tworzywa sztucznego!** 

 **Używanie narzędzia metalowego, np. wkrętaka, może doprowadzić do uszkodzenia obudowy i utraty gwarancji.** 

#### **9.1 Montaż dysku M.2 PCIe/SATA SSD**

- **1)** Gniazdo M.2 znajduje się obok pamięci głównej.
- **2)** Odkręcić śrubę zabezpieczającą.
- **3)** Dysk M.2 PCIe/SATA SSD ostrożnie wetknąć do gniazda.
- **4)** Dysk M.2 PCIe/SATA SSD docisnąć, żeby był w położeniu poziomym.
- **5)** Zamocować dysk M.2 PCIe/SATA SSD śrubą zabezpieczającą.
- **6)** Zamknąć obudowę.

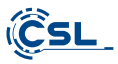

Tutaj znajduje się slot M.2. **1)**

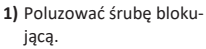

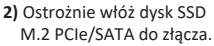

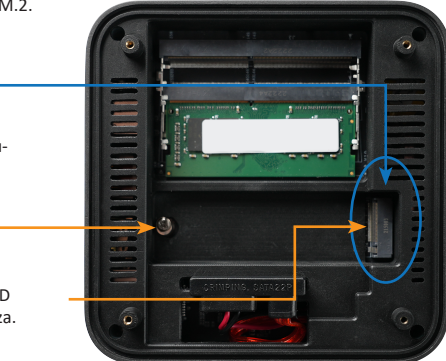

Przesuń dysk SSD M.2 PCIe/- **3)** SATA do pozycji poziomej.

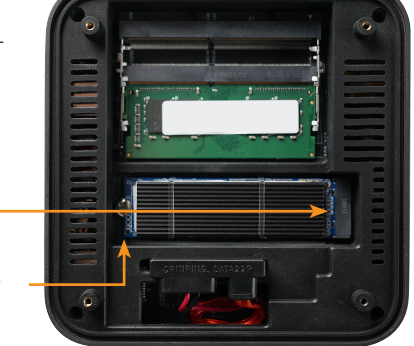

- 4) Zabezpiecz dysk SSD M.2 PCIe/SATA za pomocą śruby blokującej.
- **5)** Zamknąć obudowę.

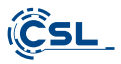

Złącze zasilania i danych SATA

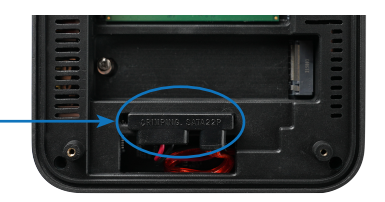

## **10 Montaż nóżek**

Dostarczone nóżki można wykorzystać dla zapewnienia stabilnego ustawienia urządzenia Narrow Box Premium. Nóżki należy przykleić od spodu w odpowiednich miejscach na śrubach obudowy.

**Uwaga:** Żeby uzyskać dostęp do śrub obudowy i otworzyć urządzenie Narrow Box konieczne jest usunięcie nóżek.

#### **11 Wskazówki dotyczące instalacji i przywracania systemu Windows®**

#### **11.1 Ogólne wskazówki dotyczące instalowania systemu operacyjnego Windows®**

Należy instalować wyłącznie pełne wersje systemu Windows 10/Windows 11. Nie działają wersje przywracania z innych systemów PC.

#### **11.2 Aktywowanie systemu Microso� Windows®**

Aby móc korzystać z systemu operacyjnego bez ograniczeń, należy go aktywować w firmie Microsoft®. Rodzaj aktywacji zależy od wersji systemu Windows zakupionej dla danego systemu. Klucz produktu jest przechowywany na płycie głównej systemu i nie jest wyświetlany żaden wiersz poleceń. Jeśli jesteś podłączony do Internetu, produkt jest aktywowany automatycznie.

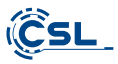

## **11.3 Przywracanie systemu do ustawień początkowych**

## **Windows 10**

**Z uruchomionego systemu operacyjnego:**

- Otwórz "Ustawienia systemu Windows"
- Kliknij opcję "Aktualizacja i zabezpieczenia", a następnie "Odzyskiwanie"
- Poniżej punktu "Resetuj ustawienia komputera do stanu początkowego" kliknij opcję "Rozpocznij"
- W wyświetlonym następnie oknie wybierz "Zachowaj moje pliki" albo "Usuń wszystko" i wypełniaj wyświetlane następnie polecenia

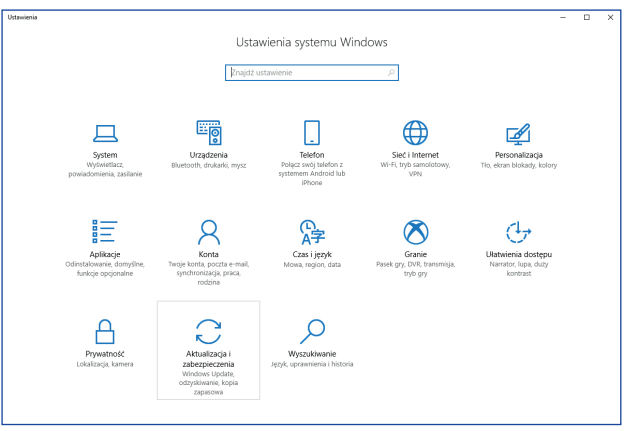

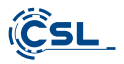

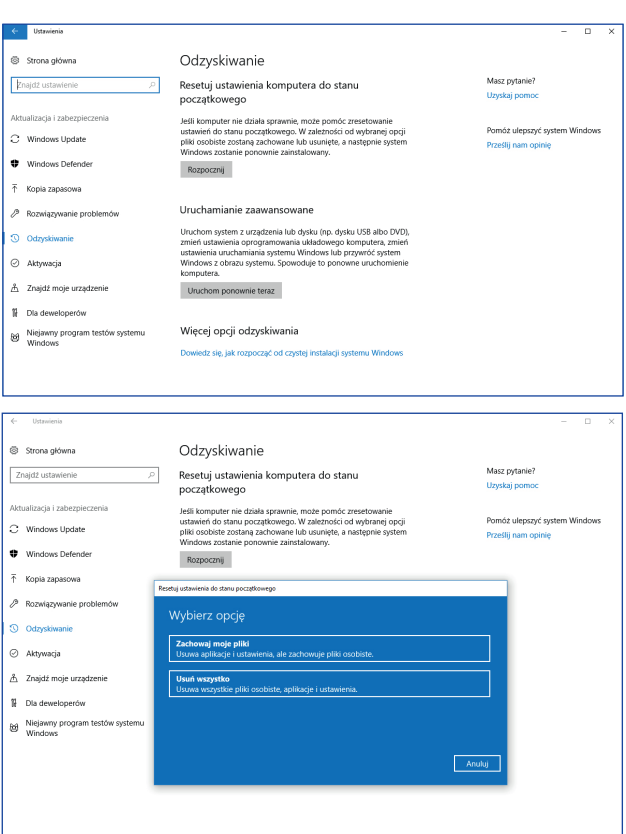

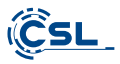

## **Windows 11**

- 1. Otwórz ustawienia poprzez menu startowe lub naciśnij Win+I.
- 2. Przejść do **System > Przywróć.**
- 3. Kliknąć na **Resetuj.**
- 4. Wybierz opcję **Zachowaj moje pliki** lub **Usuń wszystko**.
- 5. Wybierz pomiędzy **Cloud Download** i **Local Reinstall.**
- 6. Kliknij **Next (Dalej)**, jeśli zgadzasz się z ustawieniami. Jeśli chcesz usunąć wszystkie pliki i oczyścić dysk, kliknij przycisk Zmień ustawienia i zaznacz opcję **Wyczyść dane.**
- 7. Kliknij **Resetuj**.
- 8. Postępuj zgodnie z instrukcjami, aby zakończyć ponowną instalację.

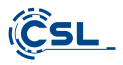

### **12 Nawiązywanie połączeń przez Bluetooth**

W celu nawiązania połączenia z żądanym urządzeniem należy postępować następująco:

Przejdź do ustawień Bluetooth w swoim komputerze klikając na pasku zadań prawym przyciskiem myszki symbol Bluetooth i następnie wybierając opcję "Dodaj urządzenie z obsługą funkcji Bluetooth".

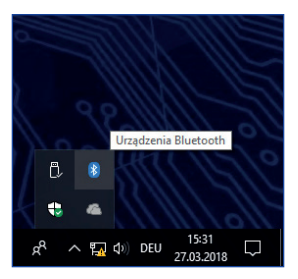

Otworzy się okno ustawień Bluetooth. W urządzeniu, z którym chcesz nawiązać połączenie, uaktywnij połączenie Bluetooth i spraw, żeby urządzenie stało się widoczne. Następnie urządzenie to pojawi się w oknie ustawień Bluetooth i będzie można nawiązać z nim połączenie.

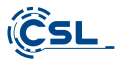

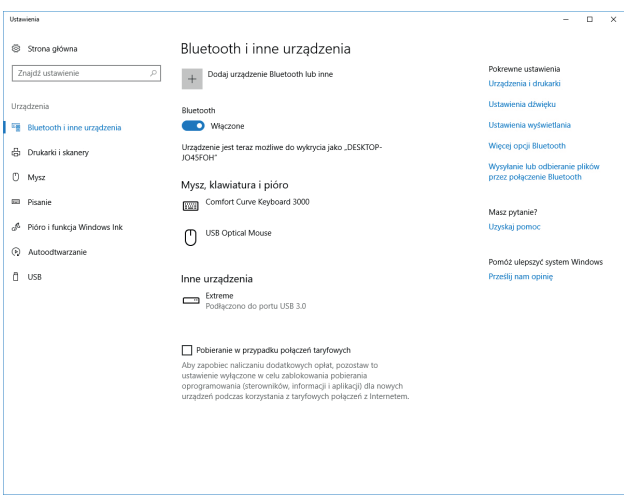

#### **13 Wskazówki bezpieczeństwa i wykluczenie odpowiedzialności**

Nigdy nie otwierać urządzenia z zamiarem przeprowadzenia napraw lub przebudowy. Unikać kontaktu z napięciami sieciowymi. Nie powodować zwarć w produkcie. Urządzenie nie jest dopuszczone do użytkowania na zewnątrz, należy je użytkować wyłącznie w suchych pomieszczeniach. Chronić urządzenie przed wilgocią, wodą i śniegiem. Urządzenia nie narażać na oddziaływanie wysokich temperatur.

Urządzenia nie narażać na gwałtowne zmiany temperatury ani na silne wibracje, gdyż może to spowodować uszkodzenie części elektronicznych.

Przed przystąpieniem do użytkowania sprawdzić, czy urządzenie nie jest uszkodzone. Nie należy użytkować urządzenia, gdy zostało uderzone albo uległo innemu uszkodzeniu.

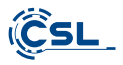

Przestrzegać przepisów i ograniczeń obowiązujących w kraju użytkowania. Urządzenia nigdy nie używać do innych celów niż opisane w niniejszej instrukcji. Niniejszy produkt nie jest zabawką. Należy przechowywać go w miejscu niedostępnym dla dzieci i osób niepełnosprawnych intelektualnie. Każda naprawa lub zmiana w urządzeniu, która nie została przeprowadzona przez pierwotnego dostawcę, powoduje utratę roszczeń z tytułu gwarancji i rękojmi.

Urządzenie może być użytkowane wyłącznie przez osoby, które przeczytały i zrozumiały niniejszą instrukcję. Zmiana specyfikacji technicznej urządzenia możliwa jest bez uprzedniej zapowiedzi.

## **14 Uwagi dotyczące gospodarki odpadami**

Zgodnie z wytycznymi dyrektywy europejskiej WEEE, urządzeń elektrycznych i elektronicznych nie wolno wyrzucać jako nieposortowanych odpadów komunalnych. Ich komponenty muszą być segregowane i przekazywane do ponownego wykorzystania albo unieszkodliwienia, gdyż trujące i niebezpieczne komponenty mogą w przypadku ich niewłaściwego usuwania powodować trwałe szkody dla środowiska.

Konsument zobowiązany jest na podstawie ustawy o urządzeniach elektrotechnicznych i elektronicznych (ElektroG) do nieodpłatnego zwrotu zużytych urządzeń elektrotechnicznych i elektronicznych producentowi, sprzedawcy albo w specjalnie do tego przeznaczonych miejscach zbiórki.

Szczegóły w tym zakresie reguluje odnośne prawo krajowe. Symbol zamieszczony na produkcie, w instrukcji obsługi lub/i na opakowaniu zwraca uwagę na te przepisy. Dzięki takiej segregacji materiałów, odzyskowi i unieszkodliwianiu starych urządzeń wnosimy ważny wkład w ochronę naszego środowiska.

## **14.1 Uwagi dotyczące gospodarowania bateriami**

W związku ze sprzedażą baterii albo dostawą urządzeń zawierających baterie sprzedawca zobowiązany jest zwrócić klientom uwagę na następujące rzeczy:

Przepisy prawa zobowiązują klienta, jako końcowego użytkownika, do zwrotu zużytych baterii. Ma on prawo do nieodpłatnego zwrotu zużytych baterii, które sprzedawca ma lub miał w ofercie jako baterie nowe, do magazynu wysyłkowego (adres wysyłki) sprzedawcy. Zamieszczone na bateriach symbole mają następujące znaczenie: Pb = bateria zawiera powyżej 0,004% wagowo ołowiu, Cd = bateria zawiera powyżej 0,002% wagowo kadmu, Hg = bateria zawiera powyżej 0,0005% wagowo rtęci.

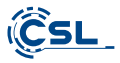

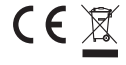

**Nr rejestrowy WEEE: DE 94495668 Dyrektywa WEEE: 2012/19/UE**

Firma CSL Computer GmbH oświadcza niniejszym, że urządzenie 86999 zgodne jest z zasadniczymi wymaganiami i innymi odnośnymi przepisami dyrektyw 2014/30/UE (EMC), 2014/35/UE (dyrektywa niskonapięciowa), 2014/53/UE (RED) i RoHS 2011/65/UE. Pełna deklaracja zgodności znajduje się pod adresem:

CSL Computer GmbH, Hanseatenstr. 34, 30853 Langenhagen, Niemcy

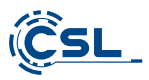

CSL Computer GmbH . Hanseatenstraße 34 . D 30853 Langenhagen

www.csl-computer.com